# **UNIVERSIDADE TECNOLÓGICA FEDERAL DO PARANÁ DEPARTAMENTO ACADÊMICO DE ELETRÔNICA CURSO DE ESPECIALIZAÇÃO EM CONFIGURAÇÃO E GERENCIAMENTO DE SERVIDORES E EQUIPAMENTOS DE REDE**

**SANDER DIEGO GOMES DE MELO LIMA**

# **ESTUDO DE CASO SOBRE REDE** *WIRELESS* **EMPRESARIAL COM EQUIPAMENTOS** *SOHO* **E EQUIPAMENTOS CORPORATIVOS**

**MONOGRAFIA**

**CURITIBA 2017**

## **SANDER DIEGO GOMES DE MELO LIMA**

# **ESTUDO DE CASO SOBRE REDE** *WIRELESS* **EMPRESARIAL COM EQUIPAMENTOS** *SOHO* **E EQUIPAMENTOS CORPORATIVOS**

Monografia apresentada como requisito parcial à obtenção do título de Especialista em Configuração e Gerenciamento de Servidores e Equipamentos de Rede, do Departamento de Eletrônica, da Universidade Tecnológica Federal do Paraná.

Orientador: Prof. MSc. Christian Carlos Souza Mendes

# **CURITIBA 2017**

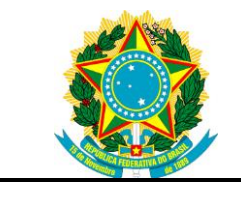

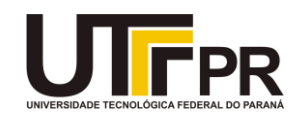

# **TERMO DE APROVAÇÃO**

# ESTUDO DE CASO SOBRE REDE *WIRELESS* EMPRESARIAL COM EQUIPAMENTOS *SOHO* E EQUIPAMENTOS CORPORATIVOS

por

# SANDER DIEGO GOMES DE MELO LIMA

Esta Monografia foi apresentada em 04 de dezembro de 2017 como requisito parcial para a obtenção do título de Especialista em Configuração e Gerenciamento de Servidores e Equipamentos de Rede. O candidato foi arguido pela Banca Examinadora composta pelos professores abaixo assinados. Após deliberação, a Banca Examinadora considerou o trabalho aprovado.

> \_\_\_\_\_\_\_\_\_\_\_\_\_\_\_\_\_\_\_\_\_\_\_\_\_\_\_\_\_\_\_\_\_\_ Augusto Foronda Prof. Coordenador do Curso

\_\_\_\_\_\_\_\_\_\_\_\_\_\_\_\_\_\_\_\_\_\_\_\_\_\_\_\_\_\_\_\_\_\_\_ Christian Carlos de Souza Mendes Prof. Orientador

\_\_\_\_\_\_\_\_\_\_\_\_\_\_\_\_\_\_\_\_\_\_\_\_\_\_\_\_\_\_\_\_\_\_\_ Kleber Kendy Horikawa Nabas Membro titular

- O Termo de Aprovação assinado encontra-se na Coordenação do Curso -

Dedico este trabalho à minha família, Mariana e Guilherme, por todo apoio e incentivo.

# **AGRADECIMENTOS**

Agradeço a Deus por tudo. Sem Ele nada disso teria acontecido.

À minha família, Mariana e Guilherme, por me apoiar e entender minhas ausências.

Aos meus pais por terem me dado princípios.

Ao Professor Christian, meu orientador, que mesmo em meio as dificuldades que se apresentaram se manteve firme no propósito de me apoiar com o trabalho.

Ao amigo Henrique por ter aberto as portas da empresa e me permitido realizar os testes e implementações.

Aos meus colegas de trabalho que me incentivaram.

Enfim, a todos os que por algum motivo contribuíram para a realização desta monografia.

*"Se você tem um objetivo elevado e deseja alcançá-lo, isso vai requerer de você sacrifício." (Josué Gonçalves, 2017)*

### **RESUMO**

LIMA, Sander Diego Gomes de Melo. **Estudo de caso sobre Rede Wireless Empresarial com Equipamentos SOHO e Equipamentos Corporativos**. 2017. 65 fl. Monografia (Especialização em Configuração e Gerenciamento de Servidores e Equipamentos de Rede) - Universidade Tecnológica Federal do Paraná. Curitiba, 2017.

Apresenta-se neste trabalho conceitos sobre redes sem fio dos padrões IEEE 802.11, explora-se em mais detalhes as características da rede sem fio definida na norma IEEE 802.11n. Foram realizadas práticas de campo em um ambiente empresarial com cerca de trinta colaboradores com a avaliação do espectro eletromagnético local com uso de ferramenta especializada (*hardware* Wi-spy e *software* Chanalizer) e a comparação técnica entre duas topologias de redes sem fio: a primeira com equipamentos voltados para pequenos escritórios ou residências (*Small Office Home Office* – SOHO) geralmente adquiridos na contratação do serviço de Internet e a segunda com equipamentos indicados para ambientes corporativos. Os aspectos técnicos considerados foram a configuração e robustez dos Pontos de Acesso e, além disso, foram avaliados os aspectos referentes aos custos de implantação e a percepção dos colaboradores da empresa, usuários das redes sem fio, sobre cada topologia. Realizaram-se testes de performance nos equipamentos com uso de software específico (iperf3) para geração e medição de tráfego com objetivo de avaliar a negação do serviço. As metodologias empregadas foram a revisão bibliográfica, questionários e prática de campo.

**Palavras-chave:** Rede sem fio. IEEE 802.11. Ponto de Acesso.

## **ABSTRACT**

LIMA, Sander Diego Gomes de Melo. **Case Study on Corporate Wireless Networking with SOHO Equipment and Corporate Equipment**. 2017. 65 fl. Monografia (Especialização em Configuração e Gerenciamento de Servidores e Equipamentos de Rede) - Federal Technology University - Parana. Curitiba, 2017.

It is exposed in this paper the concepts about wireless network on IEEE 802.11 standard. This paper show in details the features of a wireless network defined on IEEE 802.11n standard. Field researchs has been done in a Business environment with about thirty employees, using a particular tool to measure the local electromagnetic spectrum (Hardware Wi-spy and software Chanalyzer) and compare to kinds of wireless topology: The first one with equipments for small offices or homes (called Small Office home Office – SOHO) commonly acquired by hiring internet service providers and the second one with equipments for corporate environment.The technical aspects considered for this paper were equipment configuration and access point robustness, furthermore, it was taken into account the deployment cost and employess perception – users of wireless – about each topology. The tests were performed on equipments using a specific software called iperf3 that is used for generate and measure network traffic with the purpose to evaluate the denial of service. The methodologies used for this paper were literature review, surveys and field researchs.

**Keywords:** Wireless. IEEE 802.11. Access Point.

# **LISTA DE ILUSTRAÇÕES**

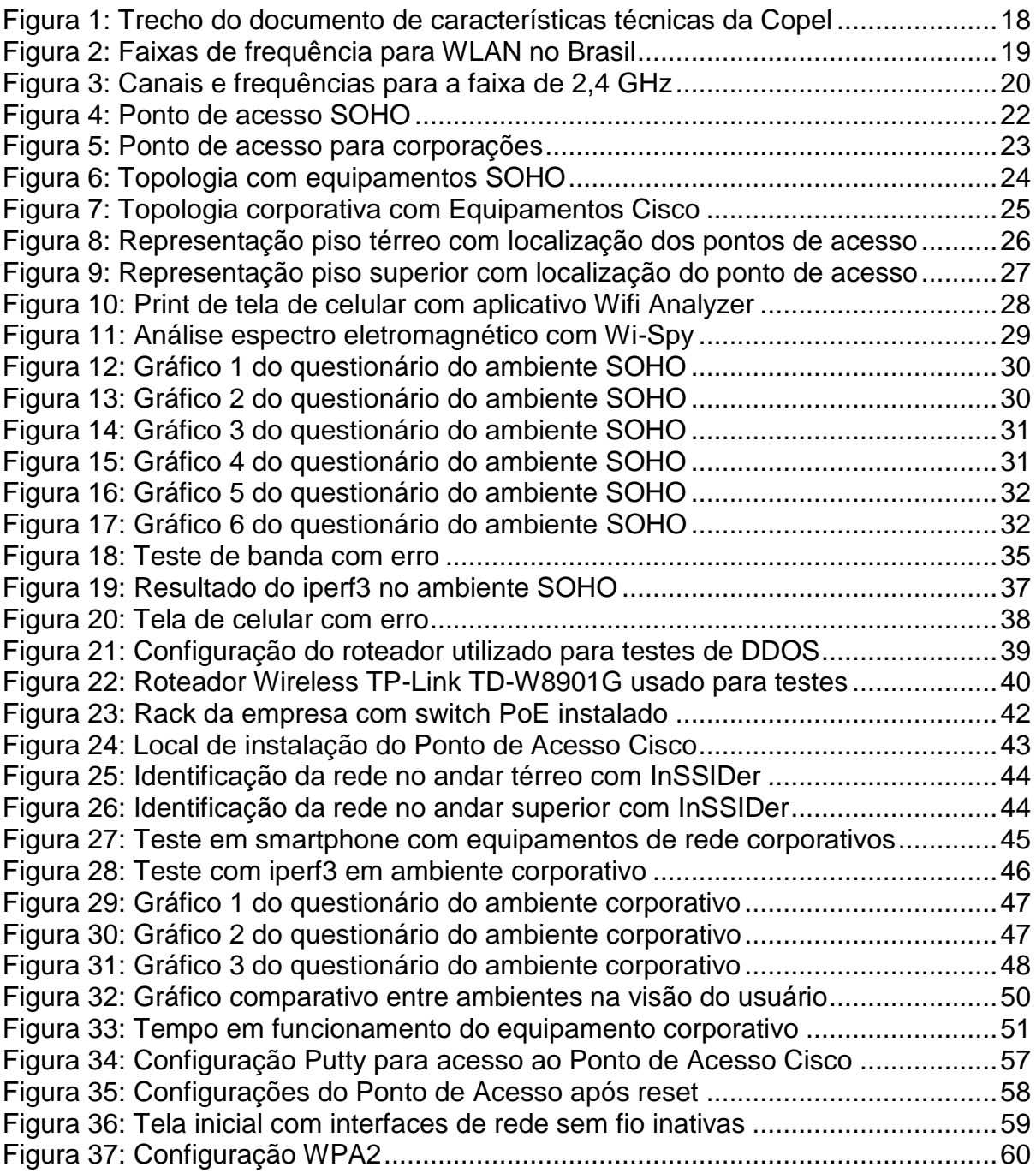

# **LISTA DE TABELAS**

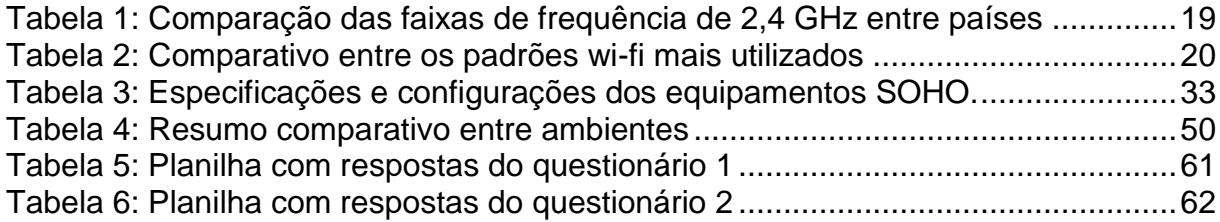

# **LISTA DE SIGLAS**

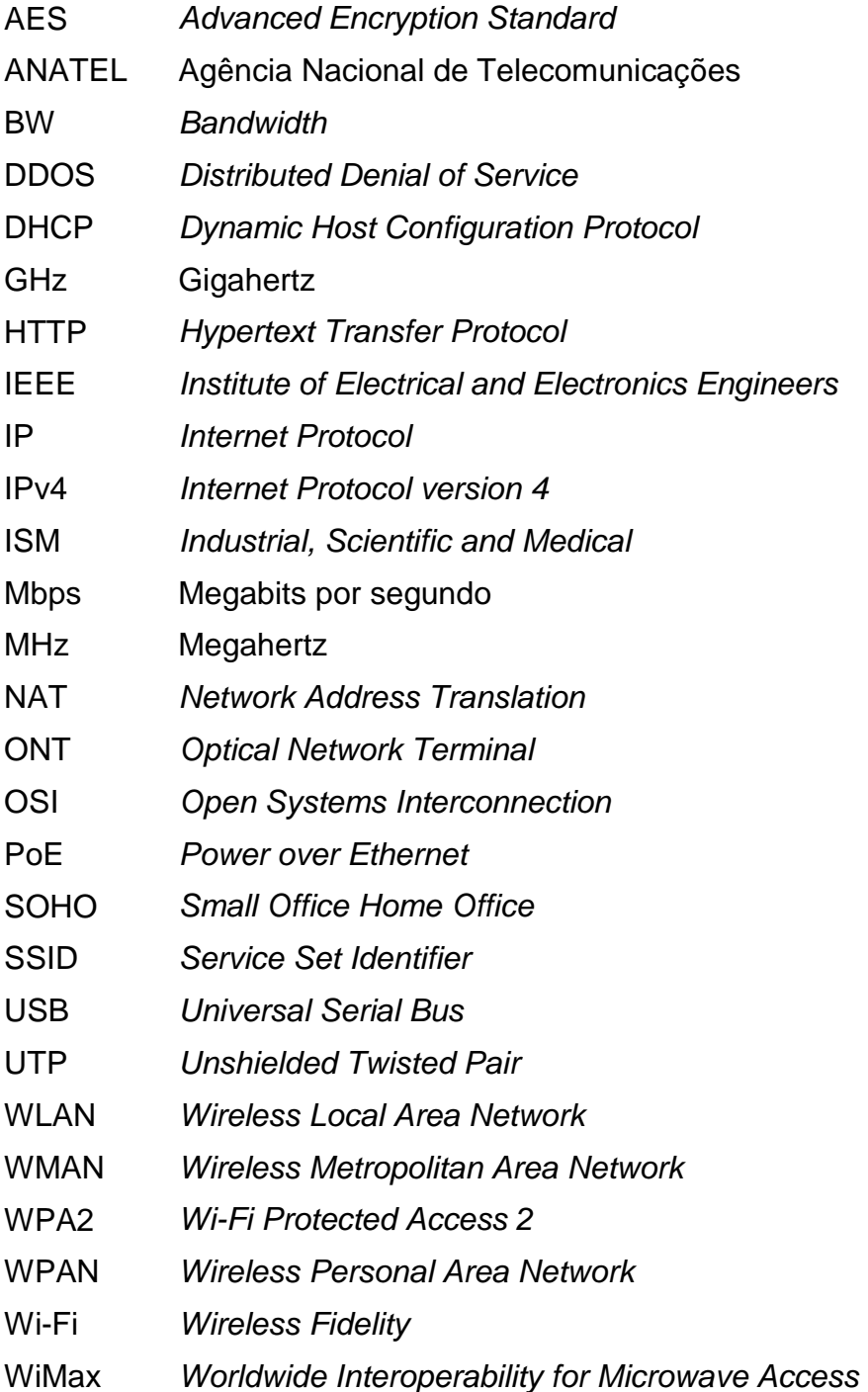

# **SUMÁRIO**

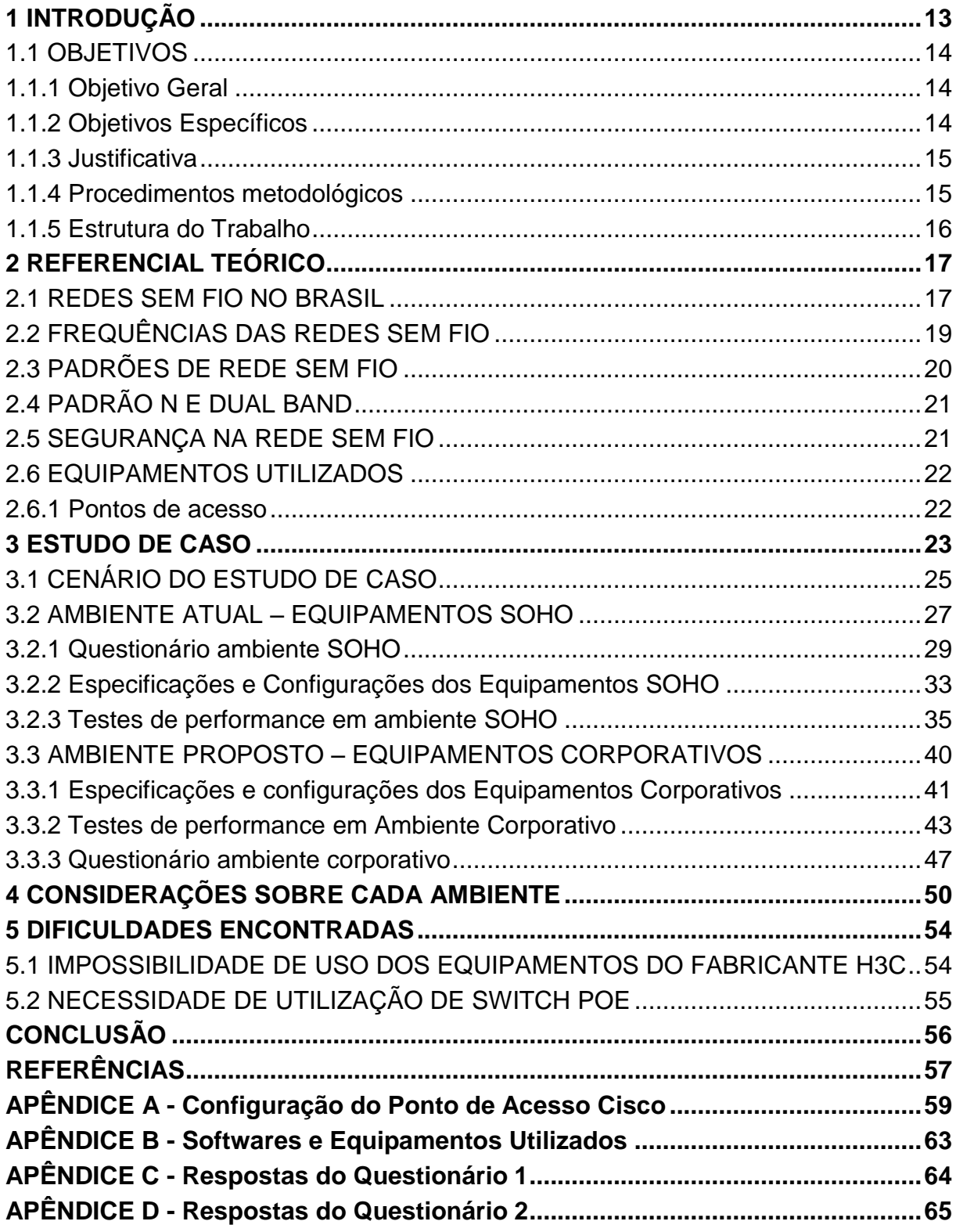

#### <span id="page-12-0"></span>**1 INTRODUÇÃO**

A internet, bem como as redes de computadores, é parte do cotidiano dos ambientes corporativos. A maior parte das empresas, senão todas, tem necessidade de acesso à rede mundial para as mais diversas atividades e apesar de não ser considerado um serviço essencial para muitas, a indisponibilidade desse recurso por vezes inviabiliza as atividades executadas pelos colaboradores (MENDES, 2011)

Existe muita discussão sobre o meio de acesso mais adequado, se cabeado ou sem fio e, na prática, a conclusão dessa discussão depende da finalidade do acesso, do quanto se deseja de garantia de banda e de mobilidade. Em algumas situações o acesso cabeado atende às expectativas ao passo que em outras, o acesso via *wireless* é imprescindível.

O mercado de telecomunicações oferece uma diversidade de serviços de acesso à internet e muitos desses já disponibilizam equipamentos com o recurso *wireless* de modo a facilitar a utilização por parte dos clientes. Quando há chave de segurança configurada, basta que ela seja inserida na interface de rede do equipamento que o acesso estará disponível.

Muitos desses equipamentos fornecidos pelas operadoras foram projetados para pequenos ambientes de escritórios ou residências, *small offices* ou *home offices* (SOHO), e dessa forma, não comportam em algumas situações um tráfego mais robusto. Essa limitação pode levar o equipamento a operar em situação extrema fazendo com que apresente mau funcionamento e, por consequência, prejuízo na qualidade do acesso da empresa à internet.

Os equipamentos (SOHO) são recomendados para uso em residências, escritórios e pequenas empresas com poucos usuários ao passo que equipamentos corporativos são recomendados para grandes empresas e instituições (MENDES, 2011).

Há nessa afirmação uma distância não preenchida: são as pequenas empresas com muitos funcionários e as médias empresas, além das pequenas empresas com alto tráfego de rede.

Visto que é prática do mercado a disponibilização de um roteador com recurso *wireless*, muitas o adotam como equipamento indispensável sem o investimento em uma rede corporativa de acesso sem fio, por desconhecimento, por economia de custos ou por entender como não necessário.

A proposta desse trabalho é avaliar a utilização dos equipamentos SOHO num ambiente empresarial médio e compará-la à utilização de equipamento corporativo. O estudo de caso envolverá as métricas de acesso, estabilidade da rede, gestão e configuração dos equipamentos, quantidade de usuários simultâneos, características de implantação e custo dos equipamentos empregados. O ambiente onde a comparação será realizada é um escritório de contabilidade com aproximadamente 30 funcionários e 300m² de espaço físico, divididos em 2 pisos e 10 ambientes.

#### <span id="page-13-0"></span>1.1 OBJETIVOS

Nesta seção são apresentados os objetivos geral e específicos do trabalho, relativos ao problema anteriormente apresentado.

#### <span id="page-13-1"></span>1.1.1 Objetivo Geral

Realizar um estudo de sobre o comportamento de rede *wireless* com equipamentos SOHO e rede *wireless* com equipamentos corporativos, no mesmo ambiente empresarial.

#### <span id="page-13-2"></span>1.1.2 Objetivos Específicos

Apresentar os conceitos sobre redes sem fio, especialmente redes *wireless*, padrões existentes e detalhar o padrão 802.11n que será utilizado nos equipamentos empregados nesse estudo.

Realizar uma implementação temporária de uma rede *wireless* corporativa em substituição a uma rede *wireless* com equipamentos SOHO, utilizando a controladora wireless e pontos de acesso para ambiente empresarial.

Analisar o comportamento da rede antes da substituição e após a troca dos equipamentos, avaliar a complexidade da implantação e a necessidade de suporte técnico da nova estrutura.

Estabelecer o comparativo de valores entre as duas topologias e realizar considerações sobre as aplicações de cada uma delas.

#### <span id="page-14-0"></span>1.1.3 Justificativa

Os equipamentos de redes sem fio SOHO estão mais disponíveis no mercado, muitos deles sendo entregues no momento da contratação de serviços de internet na modalidade de empréstimo.

Esses equipamentos são destinados a pequenos ambientes e com baixo tráfego de dados e requerem uma análise de aplicabilidade para a localidade em específico, ou seja, se o equipamento comporta a utilização no ambiente que está instalado (BERTI, 2013).

Existem os equipamentos destinados a ambientes corporativos que, teoricamente, suportam maior transferência de dados e permitem configurações específicas de modo a garantir confiabilidade de navegação e disponibilidade. Estes equipamentos, corporativos, não são acessíveis quanto os primeiros, tanto no que se refere ao custo quanto no que se refere à disponibilidade de aquisição no mercado e instalação.

A proposta desse trabalho é realizar o comparativo entre essas duas possibilidades, incluindo informações sobre valores dos equipamentos, aspectos do administrador da rede e aspectos do usuário da rede sem fio.

#### <span id="page-14-1"></span>1.1.4 Procedimentos metodológicos

O estudo de caso consiste em três etapas e os métodos utilizados foram a revisão bibliográfica, questionários, práticas de campo e pesquisa de mercado. A primeira das etapas inclui a revisão bibliográfica de artigos acadêmicos brasileiros, livros digitais publicados pela Rede Nacional de Pesquisa e de autores de relevância internacional na área de redes sem fio.

A segunda e terceira etapas abarcam a aplicação de questionários aos colaboradores da empresa com uso da ferramenta *google forms* que faz a tabulação das respostas em gráficos e permite a extração dos dados em formato de planilha. Os questionários foram aplicados em momentos diferentes e com topologias de rede

distintas, conforme objetivos, para que fosse avaliada a percepção em cada situação.

Por fim, a segunda e terceira etapas abrangem também práticas de campo realizadas na empresa alvo do estudo de caso. Os dados da topologia e configurações dos equipamentos são coletados nas visitas presenciais e posteriormente os equipamentos SOHO são substituídos pelos corporativos para as análises de performance e utilização dos usuários. Houve também, somente na terceira etapa, a pesquisa de mercado referente aos Pontos de Acesso utilizados em cada topologia com a elaboração de uma tabela comparativa entre os equipamentos.

<span id="page-15-0"></span>1.1.5 Estrutura do Trabalho

O trabalho terá a seguinte estrutura:

**Capítulo 1 - Introdução**: serão apresentados o tema, o problema, os objetivos do estudo de caso, a justificativa e a estrutura geral do trabalho.

**Capítulo 2 – Referencial teórico:** serão abordadas algumas caraterísticas das redes sem fio, cenário brasileiro, especificações técnicas nacionais e internacionais e equipamentos utilizados no estudo de caso.

**Capítulo 3 – Estudo de caso:** será apresentado o ambiente alvo do estudo, sob os pontos de vista estrutural e técnico, o detalhamento de cada ambiente avaliado, SOHO e corporativo, testes realizados e resultados obtidos.

**Capítulo 4 – Considerações sobre cada ambiente:** no capítulo são apresentadas as comparações entre os dois cenários após a realização dos testes e análise de resultados.

**Capítulo 5 – Dificuldades encontradas:** no capítulo são apresentadas as dificuldades que impediram o estudo de caso com um fabricante.

#### <span id="page-16-0"></span>**2 REFERENCIAL TEÓRICO**

#### <span id="page-16-1"></span>2.1 REDES SEM FIO NO BRASIL

Existem diversas tecnologias de redes sem fio, algumas utilizadas para conexão de curta distância ao passo que outras podem alcançar quilômetros sem uso de fios. Essas tecnologias têm se popularizado e alcançado melhores performances com o passar dos anos, tanto no que se refere à taxa de transferência de dados, quanto à disponibilidade e também em relação ao custo de implementação (TANENBAUM, 2003).

De acordo com a abrangência da rede sem fio, algumas se classificam como WPAN – *Wireless Personal Area Network –* como é o caso do *Bluetooth;* como WLAN - *Wireless Local Area Network –* mais conhecida como rede *Wi-Fi* bastante utilizada na conexão de computadores, notebooks, *smartphones* em residências e corporações e, por fim, como *WMAN* - *Wireless Metropolitan Area Network -* cujo representante clássico é a WiMAX (TANENBAUM, 2003).

As redes sem fio permitem que equipamentos consigam comunicar-se através do ar, por meio de faixas de frequência. Oferecem maior flexibilidade e mobilidade, além de custo inferior quando comparadas às redes tradicionais na medida em que possuem menor tempo e complexidade para implantação. Criado pelo Instituto de Engenheiros Eletricistas e Eletrônicos, o padrão IEEE 802.11 fornece instruções aos fabricantes de modo a permitir que os diversos equipamentos que utilizam essa tecnologia possam interagir uns com os outros numa mesma rede local sem fio e, no Brasil, o órgão responsável pela certificação desses equipamentos é a Agência Nacional de Telecomunicações. (CARRANO, 2016)

A Resolução 680 de 27/06/2017 da Anatel, Regulamento sobre Equipamentos de Radiocomunicação de Radiação Restrita, contém os detalhes sobre o uso das redes sem fio no Brasil e especifica relações entre as faixas de frequência disponíveis, a quantidade de habitantes e a potência dos pontos de acesso. De acordo com a resolução, Equipamento de Radiocomunicação de Radiação Restrita é qualquer equipamento, aparelho ou dispositivo que utiliza radiofrequência para aplicações diversas e cujas emissões produzam campo eletromagnético com intensidade dentro dos limites estabelecidos além de atender aos requisitos técnicos para certificação.

No Brasil há uma prática de mercado adotada pelas operadoras de telecomunicações na disponibilização do serviço de banda larga que é o fornecimento do modem com função de Ponto de Acesso *(Access Point)*, ou seja, ao contratar esse serviço, o cliente recebe um equipamento que permite a conexão da sua rede interna com a internet por meio de uma rede sem fio. As configurações do ponto de acesso geralmente são as definidas pelo fabricante e não há nenhuma estratégia para que uma rede não interfira na outra, além do que os equipamentos são em sua maioria de baixo custo e não oferecem essa tratativa.

O fornecimento supracitado é desejável pelos clientes residenciais e de pequenos escritórios, no entanto, os clientes precisam avaliar se o seu ambiente ou cenário, sobretudo daqueles que possuem empresas, está condizente com a infraestrutura de rede e com a demanda de acesso à internet. Utilizar vários pontos de acesso fornecidos pelas operadoras e portanto com configurações padronizadas pelo fabricante pode tornar a rede interna problemática e até indisponibilizar o acesso à internet ou a serviços internos.

Em seguida um trecho do documento técnico fornecido pela operadora Copel em relação ao equipamento disponibilizado em seu serviço de banda larga. É possível observar que algumas configurações são restritas à contratada, no caso a operadora.

Fonte: Copel Telecom, 2017

# <span id="page-18-0"></span>2.2 FREQUÊNCIAS DAS REDES SEM FIO

O padrão IEEE 802.11 contém informações sobre as faixas de radiofrequência que podem ser utilizadas sem necessidade de aprovação direta de órgãos do governo no que tange ao uso das faixas. Frequências com essa isenção são chamadas de ISM (*Industrial, Scientific and Medical*) e, conforme figura a seguir, compreendem os intervalos de 902 a 928 Megahertz (MHz); 2,4 a 2,485 Gigahertz (GHz) e 5,15 a 5,825 GHz com algumas alterações a depender do país. (LEANDRO, 2012).

### Fonte: Soares, 2004

A tabela abaixo contém uma relação de países e a faixa de frequência de 2,4 GHz adotada. É possível observar que existem variações que podem ocorrer no início da faixa, no final ou em ambos os valores.

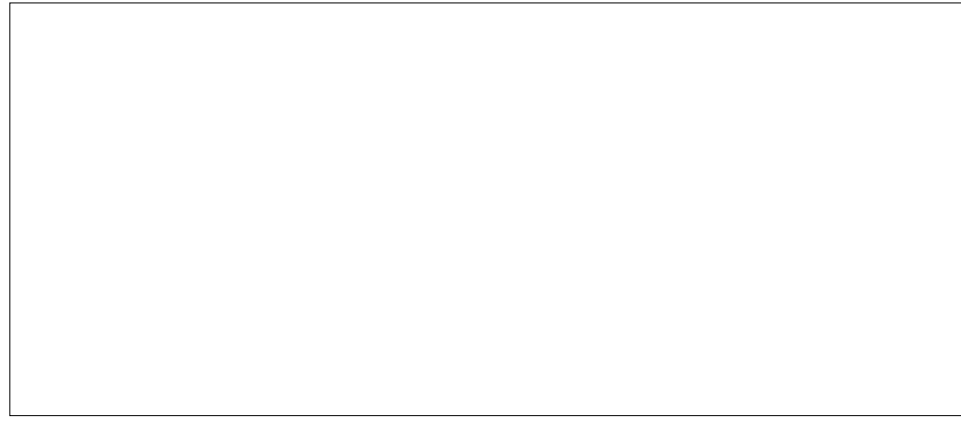

Fonte: Bezerra, 2017

No Brasil, a faixa de frequência de 2,4 GHz foi dividida em pequenas faixas de 22 MHz chamadas de canais. A partir do canal 2,412 GHz, cada novo canal é distante 5 MHz do canal anterior, fazendo a sequência: 2,417 – 2,422 – 2,427 e assim por diante até o canal 2,472 GHz. A figura a seguir ilustra os 13 canais contemplados na divisão e as respectivas frequências centrais (FILHO, 2014).

#### Fonte: Filho, 2014

A largura de 22 MHz e a distância de 5 MHz de cada canal faz com que exista sobreposição de um canal com outros adjacentes e a consequente interferência entre eles. Há somente três canais completamente separados e que não se sobrepõem, 1 – 6 – 11, com espaçamento de 3 MHz entre eles. (FILHO, 2014)

### <span id="page-19-0"></span>2.3 PADRÕES DE REDE SEM FIO

A especificação IEEE 802.11 contempla algumas emendas, conhecidas como padrões, que por sua vez apresentam taxas de transmissão ou características técnicas diferenciadas entre si. O padrão 802.11a opera na frequência de 5 GHz. Por sua vez, os padrões 802.11b, 802.11g e 802.11n operam na faixa de 2,4 GHz. O padrão 802.11ac, que opera na faixa de 5 GHz, foi o primeiro a ultrapassar a barreira de comunicação em gigabit por segundo tem previsão de ser atualizado em 2019 através da emenda 802.11ax (CARRANO, 2016).

A tabela a seguir contém um comparativo entre os padrões *wireless* adotados pelo mercado, suas frequências e taxas de transmissão teóricas.

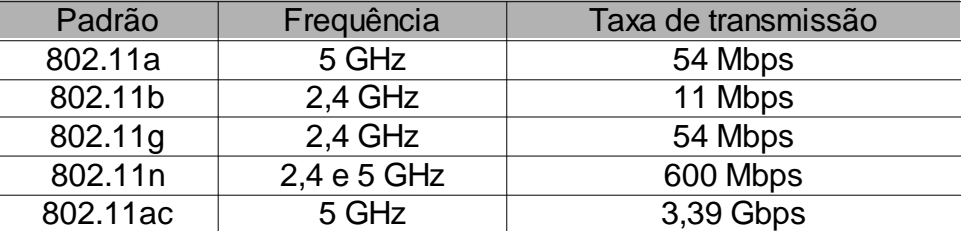

Fonte: Carrano, 2016 **Tabela 1: Comparativo entre os padrões wi-fi mais utilizados** 

# <span id="page-20-0"></span>2.4 PADRÃO N E DUAL BAND

Entre todos os padrões citados, o padrão 802.11n possui uma particularidade significativa que o diferencia entre os outros. Ele tem a possibilidade de operar nas frequências de 2,4 e 5 GHz simultaneamente. Isso faz com que a capacidade de transmissão seja de 600 Mbps e também possibilita um período de transição com redes sem fio nas duas frequências para que os administradores de rede de uma organização possam adaptar os equipamentos, ou substituí-los, para suportar a frequência de 5 GHz (CARRANO, 2016).

Com a constante evolução de equipamentos e da própria tecnologia *wireless*, em pouco tempo espera-se o barateamento dos pontos de acesso com o padrão 802.11ac, que opera exclusivamente na faixa de 5 GHz. Tendo em vista que o padrão 802.11n disponibiliza essa frequência de operação, a migração entre equipamentos e padrões tenderá a um menor impacto.

#### <span id="page-20-1"></span>2.5 SEGURANÇA NA REDE SEM FIO

O mecanismo de segurança mais adotado na atualidade é o WPA2 definido no padrão IEEE 802.11i. Foi criado com o objetivo de corrigir falhas de segurança encontradas no protocolo anterior, WEP, e consiste numa implementação de rede sem fio com uso de chaves, regras de confidencialidade e integridade (VILELA, 2014).

O escopo do estudo de caso realizado foi a utilização da rede sem fio considerando equipamentos com propósitos diferentes. Como a empresa já possuía em seus equipamentos algumas configurações de segurança e todos os equipamentos possuíam chave para autenticação, o mesmo padrão foi adotado para o equipamento corporativo utilizado. Mais detalhes sobre o processo de autenticação e encriptação de dados podem ser consultados em documentação sugerida e referenciada sobre segurança em redes sem fio da Escola Superior de Redes.

### <span id="page-21-0"></span>2.6 EQUIPAMENTOS UTILIZADOS

Muitos dispositivos são utilizados para prover ou se conectar às redes sem fio. Para este estudo serão considerados os equipamentos diretamente envolvidos no provimento a saber: pontos de acesso.

### <span id="page-21-1"></span>2.6.1 Pontos de acesso

Um ponto de acesso trata-se de um equipamento que disponibiliza uma conexão sem fio e faz a conexão de outros equipamentos sem fio entre si e também a uma rede com fio (TRINDADE, CAMPOS & MOREIRA, 2013).

Sob o ponto de vista da utilização, é possível identificar dois tipos: os que são indicados para residências e pequenos escritórios e aqueles que são indicados para ambientes corporativos. Os primeiros possuem recursos limitados quanto às configurações e hardware mais simples, tornando-os também com um custo mais acessível. Foram desenvolvidos tendo como premissa a simplicidade e muitos desses equipamentos já são disponibilizados com uma configuração básica com

22

É comum que os pontos de acesso disponibilizem o serviço de roteamento, um servidor DHCP e algumas regras de *Firewall*, no mesmo equipamento.

Já os corporativos apresentam maior robustez física, configurações de segurança, ajustes de performance, sendo muitas vezes geridos por um equipamento central, uma controladora *wireless*. A preparação dos equipamentos exige conhecimento especializado e planejamento para que não haja prejuízos a rede local através de conflitos na rede ou mesmo supressão de outras redes sem fio. Possuem um custo mais elevado bem como sua confiabilidade e durabilidade.

Fonte: Cisco, 2017

### <span id="page-22-0"></span>**3 ESTUDO DE CASO**

O estudo contemplou 2 etapas presenciais. A primeira consistiu em fazer o levantamento da estrutura atual, problemas enfrentados, medições da utilização do recurso (tráfego em cada ponto de acesso e total) e questionários com os usuários sobre o que entendem como pontos de melhoria.

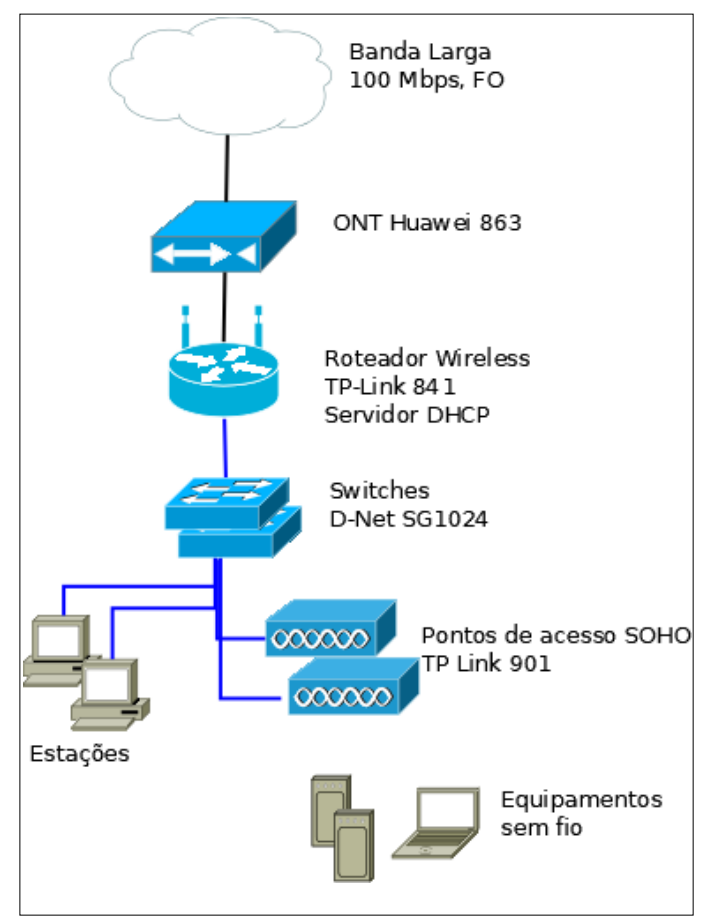

A figura a seguir apresenta a topologia lógica da rede SOHO.

Fonte: Autoria própria, 2017

O padrão adotado na configuração dos equipamentos foi o 802.11n tendo em vista que está consolidado no mercado (FERREIRA, 2013), estava disponível para os equipamentos que foram utilizados e permite operar nas faixas de frequência de 2.4 e 5GHz, embora a frequência de 5GHz não tenha sido alvo desse estudo.

A segunda etapa presencial consistiu em substituir temporariamente os equipamentos da empresa pelos equipamentos corporativos e fazer as mesmas análises realizadas na primeira etapa, estabelecendo dessa forma o comparativo entre as estruturas.

A figura a seguir contém a topologia lógica após a substituição dos equipamentos SOHO pelos corporativos. Foi incluído na rede um Switch Cisco PoE e um Ponto de Acesso Cisco. Houve também a retirada de um Ponto de Acesso SOHO em razão da funcionalidade adquirida com o Ponto de Acesso corporativo.

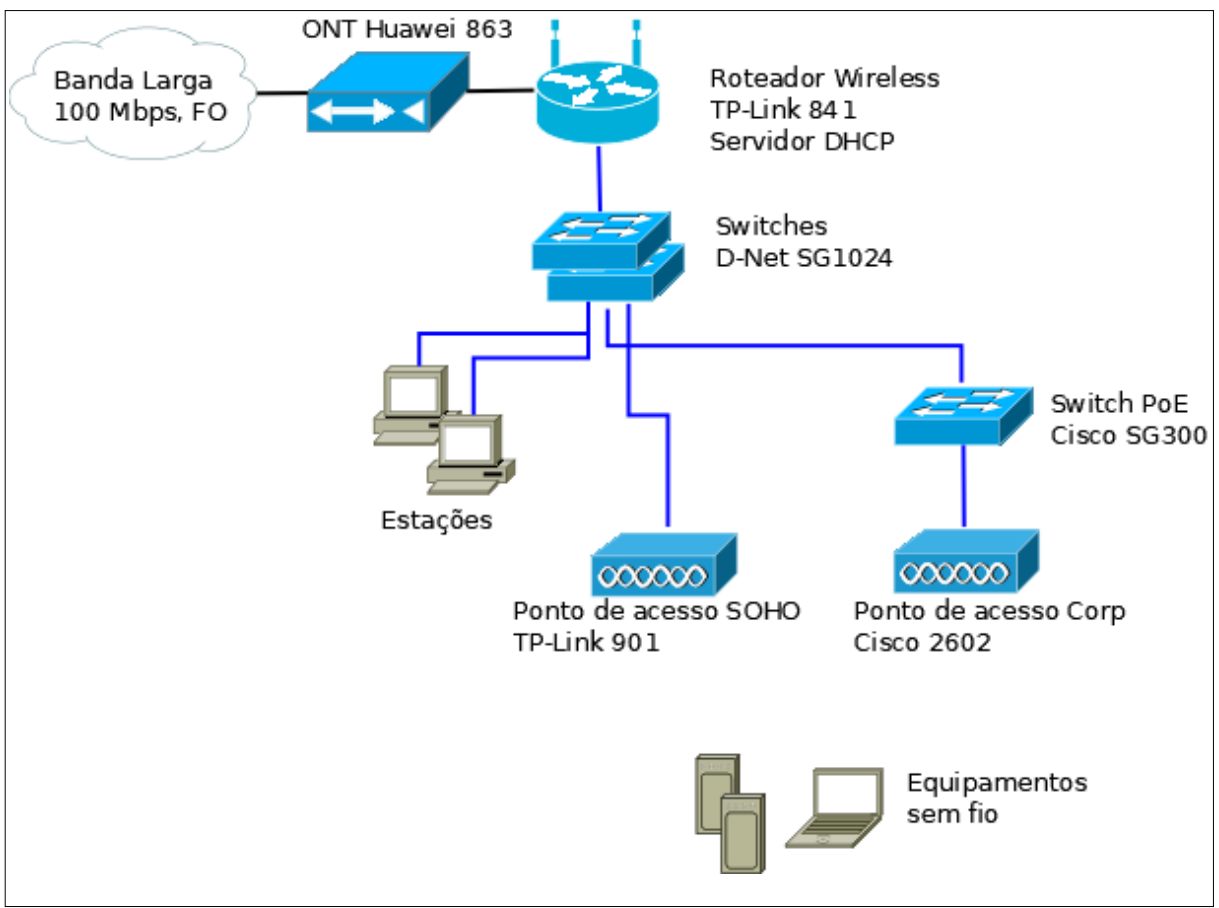

Fonte: Autoria própria, 2017

A especificação dos equipamentos que foram utilizados está detalhada nas subseções posteriores que contêm as informações sobre cada ambiente.

# <span id="page-24-0"></span>3.1 CENÁRIO DO ESTUDO DE CASO

O estudo de caso comparativo foi realizado num escritório de contabilidade que possui ambientes administrativos e de atendimento ao cliente. O imóvel é um sobrado com cerca de 300m², em 2 pisos e 10 ambientes, localizado no centro de Curitiba-PR. Desses 10 ambientes, 2 são os mais utilizados para o acesso à rede sem fio já que são os ambientes de trabalho da maior parte dos colaboradores. Atualmente a empresa conta com 30 colaboradores que utilizam o acesso à internet *wireless* para as seguintes finalidades:

- Contato informativo com clientes, para troca de informações rápidas e não formais.
- Disponibilização aos clientes enquanto aguardam o atendimento de alguma solicitação.
- Uso particular.

As imagens a seguir são representações aproximadas da empresa, considerando uma visão superior do piso térreo e do andar superior. Os ícones de rede sem fio representam os pontos de acesso utilizados pela empresa bem como os nomes das redes que os identificam.

Fonte: Autoria própria, 2017

### <span id="page-26-0"></span>3.2 AMBIENTE ATUAL – EQUIPAMENTOS SOHO

O cenário atual, do ponto de vista dos equipamentos, é composto por 1 roteador *wireless*, disponibilizado pela operadora Copel que fornece o serviço de internet Banda Larga de fibra óptica com banda contratada de 100 Mbps, e outros 2 roteadores adquiridos pela empresa após indicação do administrador da rede. Há na rede cerca de 35 computadores de mesa, 2 impressoras conectadas à rede cabeada e cerca de 35 colaboradores, todos com seus equipamentos *wireless* (*smartphones*). Os computadores de mesa e impressoras possuem conexão cabeada e não têm relação direta com o estudo de caso.

Os ambientes principais são a recepção, que também é o local de espera dos clientes, o escritório do andar térreo com cerca de 20 pessoas e o escritório do primeiro piso com cerca de 15 pessoas.

O imóvel está localizado na região central de Curitiba com outras empresas próximas e com unidades residenciais, de modo que é possível identificar muitas redes *wireless* acessíveis, tornando o espectro eletromagnético da frequência de 2,4 GHz congestionado conforme análise realizada por aplicativo Wifi Analyzer. A imagem a seguir exibe as redes e os canais identificados, a análise foi realizada do lado de fora do imóvel, mais precisamente no encontro entre ruas no Centro de

Curitiba onde a empresa está localizada.

Fonte: Autoria própria, 2017

Em complemento à análise anterior, foi também realizado o monitoramento do espectro eletromagnético com uso do Wi-Spy e software Chanalyzer no ambiente interno. É possível observar na imagem seguinte que todos os canais da frequência de 2,4 GHz sofrem interferência.

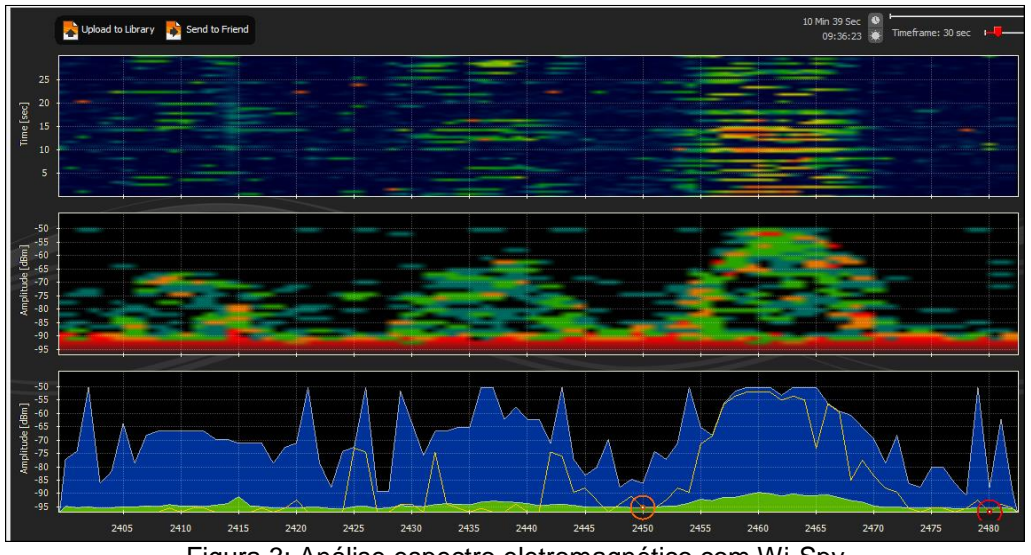

Fonte: Autoria própria, 2017 Figura 3: Análise espectro eletromagnético com Wi-Spy

As redes utilizadas pela empresa têm os seguintes identificadores (SSID):

- Excelencia\_Clientes: Utilizada na recepção por clientes em espera.
- EXC\_SEC: Não utilizada. Está disponível no link de internet de contingência.
- Excelencia\_G1: Utilizada no andar térreo pelos colaboradores.
- Excelencia\_G2: Utilizada no andar superior pelos colaboradores.
- Excelencia\_G3 (5 GHz): Utilizada no andar superior por apenas 1 dos colaboradores, não será alvo de testes nesse estudo de caso.

# <span id="page-28-0"></span>3.2.1 Questionário ambiente SOHO

Com o objetivo de entender as dificuldades percebidas pelos usuários e proporcionar um ambiente de testes corporativo que atenda às expectativas, um questionário foi elaborado e aplicado aos colaboradores da empresa. Foram 33 respostas, algumas que permitiam somente 1 escolha enquanto outras permitiam respostas múltiplas. As questões, respostas possíveis e percentuais estão detalhados a seguir:

Pergunta 1, resposta única:

Fonte: Autoria própria, 2017

Pergunta 2, resposta única:

Pergunta 3, com possibilidade de resposta múltipla:

Texto completo das respostas apresentadas para a pergunta 3:

- *Smartphone*
- *Tablet*
- *Notebook*
- Computador de mesa
- Às vezes conecto *notebook* na sala de reunião.

Pergunta 4, resposta única:

Pergunta 5, resposta única:

Pergunta 6, com possibilidade de resposta múltipla:

Texto completo das respostas apresentadas para a pergunta 6:

- Quando vou utilizar percebo que meu aparelho não está conectado à wi-fi e preciso reconectar.
- Tento utilizar e demora muito até que a mensagem ou e-mail seja enviado.
- Às vezes não funciona e preciso ficar trocando de rede.
- Onde estou a wi-fi não alcança.
- O meu smartphone/tablet não conecta enquanto o dos outros está conectado.
- Não tenho problemas com a wi-fi.
- Não consigo me conectar à wi-fi.
- Outros: "Alguns dias preciso usar o 4G pessoal porque a wi-fi não funciona."

A maior problemática, apontada por 54,5% ou 18 colaboradores, é a necessidade de ficar alternando entre as redes disponíveis enquanto que 36%, 12

pessoas, afirmaram não ter problemas. Praticamente todas as outras situações apontam para a baixa qualidade do sinal percebido pelos usuários.

### <span id="page-35-0"></span>3.2.2 Especificações e Configurações dos Equipamentos SOHO

A tabela a seguir contém a especificação dos equipamentos SOHO utilizados para prover a conexão sem fio. Essa tabela foi utilizada como base para a configuração do ponto de acesso corporativo de modo que os colaboradores da empresa pudessem se conectar às redes com o mesmo SSID e *password* habituais.

O objetivo com a coleta dos dados foi reduzir o impacto da troca de equipamentos e tornar o processo menos perceptível para os usuários.

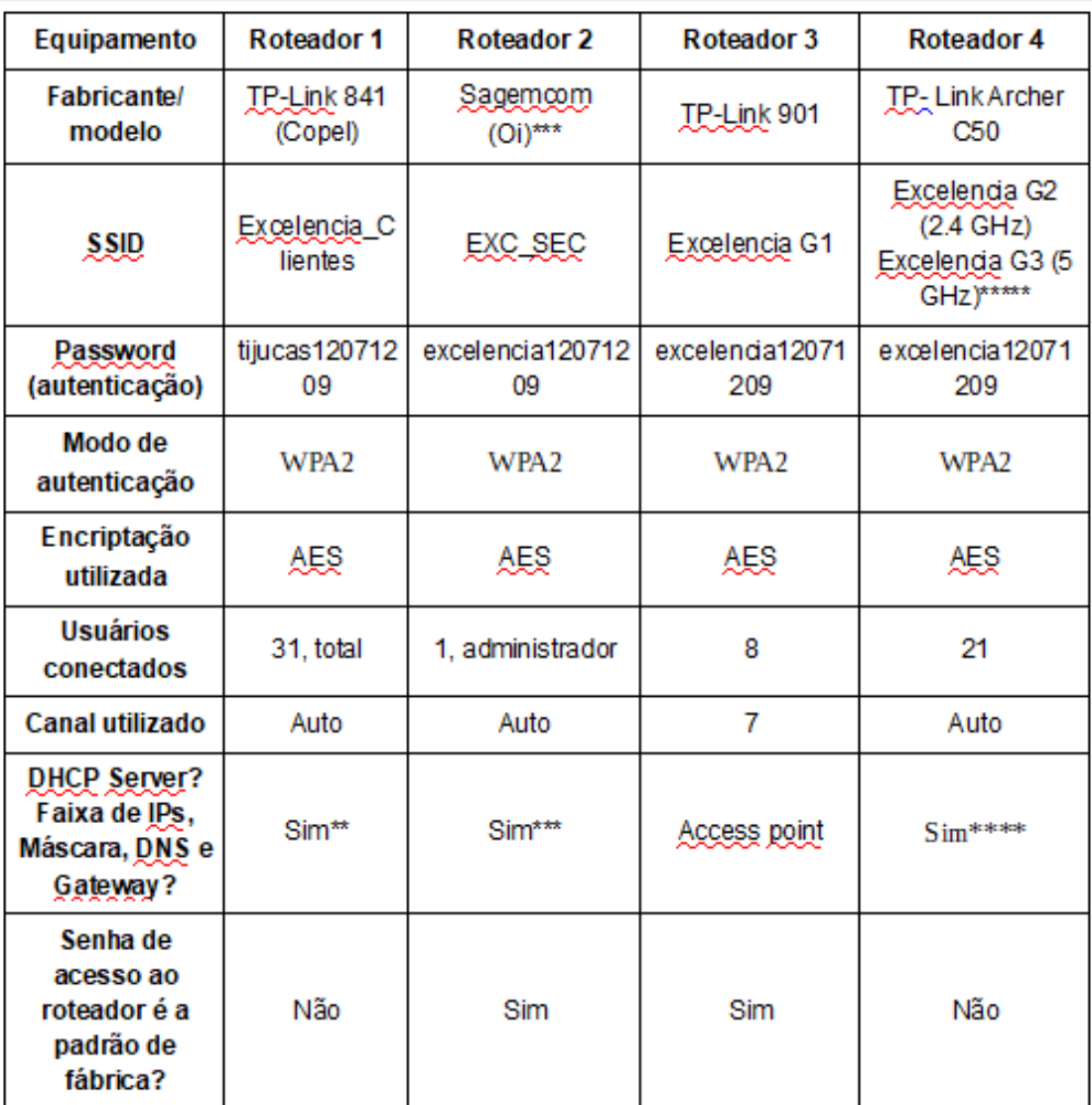

Fonte: Autoria própria, 2017 Tabela 2: Especificações e configurações dos equipamentos SOHO. \* Roteador utilizado como backup de internet, serviço *wireless* não está disponível para navegação e não será substituído por Ponto de acesso durante cenário de teste corporativo.

\*\* Endereço do equipamento: 192.168.254.254. Faixa de endereços disponível para a rede de forma automática: 192.168.254.100 a 192.168.254.200. Máscara: /24.

\*\*\* Endereço do equipamento: 192.168.254.254. Faixa de endereços disponível para a rede de forma automática: 192.168.254.1 a 192.168.254.253. Máscara: /24.

\*\*\*\* Endereço do equipamento: 192.168.0.1. Faixa de endereços disponível para a rede de forma automática: 192.168.0.2 a 192.168.0.254. Máscara: /24.

\*\*\*\*\* O roteador em questão possui o recurso de dupla frequência que não será alvo nesse estudo de caso.

<span id="page-36-0"></span>3.2.3 Testes de performance em ambiente SOHO

As visitas realizadas na empresa permitiram a coleta de dados sobre as configurações dos equipamentos, a identificação dos problemas apontados no questionário realizado antes da substituição e a realização de testes de estresse com foco de avaliar a resiliência da rede antes e depois da substituição.

Situações como a exibida na imagem a seguir são comuns na empresa onde é possível observar que há conectividade com a internet, porém não há tráfego de dados.

Visto que essas situações podem ser causadas por diversos motivos, alguns testes foram realizados como forma de comprovar tecnicamente a fragilidade das redes com a infraestrutura atual.

Os principais problemas apontados ou identificados no local foram:

- Alcance limitado do sinal
- Gerência descentralizada dos roteadores
- Sobreposição de redes e canais
- Exposição a ataques de DDOS

Para comparar os problemas apontados nos dois cenários, SOHO e corporativo, uma sequência de testes foi aplicada nas redes sem fio da empresa levando-se em conta que as redes não deveriam ficar indisponíveis durante o horário de expediente.

Para avaliar a resiliência da rede foram realizados testes de injeção de tráfego com o software iperf3 e apoio de dois notebooks instalados com sistema operacional Linux, sendo um com a distribuição Fedora e outro com a distribuição Kali Linux, a última numa versão com inicialização realizada a partir de *pen-drive,* ambos conectados à rede sem fio. A injeção de tráfego consiste em enviar alto volume de dados para a rede a partir de comandos específicos em um computador que será tratado como cliente e fazer a leitura desse envio em outro computador tratado como servidor.

A escolha do Kali Linux se deu em virtude de possuir softwares nativos para testes de performance de redes. Foi realizada a instalação do iperf3 no Kali Linux, servidor para esse teste, ao passo que o Linux Fedora foi utilizado como gerador de tráfego.

Comandos para instalação do iperf3 no Kali Linux (executado como super usuário):

- sudo apt-get remove iperf3 libiperf0
- wget https://iperf.fr/download/ubuntu/libiperf0\_3.1.3-1\_amd64.deb
- wget https://iperf.fr/download/ubuntu/iperf3\_3.1.3-1\_amd64.deb
- sudo dpkg -i libiperf0\_3.1.3-1\_amd64.deb iperf3\_3.1.3-1\_amd64.deb
- rm libiperf0 3.1.3-1 amd64.deb iperf3 3.1.3-1 amd64.deb

Os testes de geração de tráfego de 100 Mbps entre os notebooks permitiram analisar o comportamento dos roteadores. No momento em que o tráfego estava sendo gerado no ambiente SOHO, houve tentativas sem sucesso de realização de testes de banda no site [www.nperf.com.](http://www.nperf.com/) As figuras a seguir exibem os testes realizados com iperf3 e no site citado. A indisponibilidade da rede sem fio se aplicou aos 3 equipamentos listados e foram executados fora do horário do expediente da empresa para que não houvesse prejuízo às atividades administrativas.

Comandos executados:

Servidor: iperf –s Cliente: iperf3 -c 192.168.9.101 -u -b 100M -t 100 -V

O notebook utilizado como servidor faz a captura dos datagramas enviados na rede com uso do programa iperf3. Nessa coleta é possível observar o percentual de perda que fica sempre próximo a 98% de perda conforme a imagem a seguir.

| root@kali:~                                                                                                    | $\bigcirc$<br>8                                                                 |
|----------------------------------------------------------------------------------------------------|---------------------------------------------------------------------------------|
| File Edit View Search Terminal Help                                                                                                    |                                                                                 |
| oot@kali:~# iperf3 -s                                                                                                    |                                                                                 |
| Server listening on 5201                                                                                                    | <b>Example 2</b>   Q. Search   Campbell   Q. Search<br>☆ ● ● ↓ ↑                |
| <u>Forman contrigent words. Second in the computation of the Conditions of Exploit-DB (N</u> Aircrack-ng)                                                                                                    |                                                                                 |
| Accepted connection from 192.168.9.106, port 50562<br>5] local 192.168.9.101 port 5201 connected to 192.168.9.106 port 37212<br>[ ID] Interval<br>Transfer<br>Bandwidth<br>Jitter<br>Lost/Total Datagrams<br>5]<br>$0.00 - 1.00$<br>560 KBytes 4.59 Mbits/sec 5233.298 ms 0/70 (0%)<br>sec<br>$[-5]$<br>$1.00 - 2.00$<br>264 KBytes 2.16 Mbits/sec 631.309 ms 395/428 (92%)<br>sec<br>5 <sub>1</sub><br>בוניניניניניני<br>$2.00 - 3.00$<br>152 KBytes 1.25 Mbits/sec 200.568 ms 588/607 (97%)<br>sec<br>$\frac{5}{5}$<br>$\frac{5}{5}$ ]<br>$3.00 - 4.00$<br>104 KBytes<br>852 Kbits/sec 102.597 ms 259/272 (95%)<br>sec.<br>$4.00 - 5.00$<br>32.0 KBytes<br>262 Kbits/sec 103.974 ms 1095/1099 (1e+02%)<br>sec<br>104 KBytes<br>$5.00 - 6.00$<br>852 Kbits/sec 54.623 ms 808/821 (98%)<br>sec<br>$6.00 - 7.00$<br>96.0 KBytes<br>786 Kbits/sec 34.098 ms 910/922 (99%)<br>sec<br>$\begin{array}{c} 5 \overline{1} \\ 5 \overline{1} \end{array}$<br>56.0 KBytes<br>459 Kbits/sec 35.699 ms 523/530 (99%)<br>$7.00 - 8.00$<br>sec<br>$8.00 - 9.00$<br>sec 88.0 KBytes<br>721 Kbits/sec 30.598 ms 417/428 (97%)<br>"5 j<br>$9.00 - 10.00$<br>sec 64.0 KBytes<br>524 Kbits/sec 25.555 ms 456/464 (98%)<br>L<br>5 <sub>1</sub><br>72.0 KBytes<br>590 Kbits/sec 34.415 ms<br>1192/1201 (99%)<br>10.00-11.00<br>sec<br>$\overline{1}$<br>5]<br>11.00-12.00<br>sec 72.0 KBytes<br>590 Kbits/sec 36.251 ms<br>738/747 (99%)<br>Ĩ.<br>5]<br>12.00-13.00<br>128 KBytes<br>$-1.05$ Mbits/sec $-21.598$ ms $-574/590$ (97%)<br>sec<br>$\overline{1}$<br>5]<br>104 KBytes<br>13.00-14.00<br>852 Kbits/sec 23.591 ms<br>486/499 (97%)<br>sec<br>$\overline{[}$<br>5]<br>14.00-15.00<br>80.0 KBytes<br>655 Kbits/sec 22.493 ms<br>487/497 (98%)<br>sec<br>5]<br>15.00-16.00<br>sec 64.0 KBytes<br>524 Kbits/sec 21.742 ms<br>770/778 (99%)<br>Ĩ.<br>5]<br>16.00-17.00<br>sec 48.0 KBytes<br>393 Kbits/sec 17.395 ms 317/323 (98%)<br>$\mathbf{I}$<br>5]<br>17.00-18.00<br>sec 64.0 KBytes<br>525 Kbits/sec 19.210 ms<br>940/948 (99%)<br>$\overline{[}$<br>5]<br>18.00-19.00<br>136 KBytes<br>1.11 Mbits/sec 19.191 ms<br>628/645 (97%)<br>sec<br>5]<br>$19.00 - 20.00$<br>sec 72.0 KBytes<br>590 Kbits/sec 21.607 ms 536/545 (98%)<br>L<br>5]<br>sec 88.0 KBytes<br>2721 Kbits/sec 23.863 ms 535/546 (98%)<br>20.00-21.00<br>$\overline{1}$<br>51<br>21.00-22.00<br>sec<br>0128 KBytes 1.05 Mbits/sec 28.516 ms<br>889/905 (98%)<br>51<br>$\mathbf{I}$<br>22.00-23.00<br>96.0 KBytes<br>786 Kbits/sec 24.417 ms<br>sec<br>698/710 (98%)<br>51<br>23.00-24.00<br>152 KBytes 1.25 Mbits/sec 26.398 ms<br>538/557 (97%)<br>sec<br>$\mathsf{I}$<br>51<br>136 KBytes 1.11 Mbits/sec 20.533 ms 759/776 (98%)<br>24.00-25.00<br>sec<br>51<br>25.00-26.00<br>80.0 KBytes<br>655 Kbits/sec 18.229 ms<br>569/579 (98%)<br>sec<br>5]<br>64.0 KBytes<br>524 Kbits/sec 31.464 ms 559/567 (99%)<br>26.00-27.00<br>sec<br>51<br>27.00-28.00 sec 24.0 KBytes<br>197 Kbits/sec 30.958 ms 683/686 (le+02%) | kend to commands like apt-get and aptitude, which in turn are the backend for : |
| 51<br>sec 48.0 KBytes<br>28.00-29.00<br>393 Kbits/sec 43.520 ms 973/979 (99%)                                                                                                    |                                                                                 |
| $\odot$ Firefox automatically sends some data to Mozilla so that we can improve your experience.                                                                                                    | Choose What I Share                                                             |

Fonte: Autoria própria, 2017

Durante o teste com iperf3 foram realizadas tentativas de acesso à internet e teste de conectividade, sem sucesso. Para exemplificar a problemática encontrada, um print de tela foi gerado e pode ser visualizado na imagem abaixo.

#### Fonte: Autoria própria, 2017

Além dos testes realizados com a geração de tráfego, houve também testes com roteador adicional configurado no mesmo canal. Esse teste causou na rede o que já acontecia naturalmente entre os equipamentos: como a localidade da empresa é muito densa em redes sem fio, internas e externas, a sobreposição de canais ocorre com frequência fazendo com que os equipamentos apresentem aumento no tempo de resposta e a consequente lentidão no acesso a sites. Um comportamento esperado seria a identificação da interferência e a troca automática de canal por outro com menor interferência como forma de minimizar os impactos. Da mesma forma que os testes com iperf3, não houve estratégia por parte dos roteadores para mitigar a interferência causada pelo equipamento inserido no teste.

Para este teste foi utilizado o roteador TP-Link TD-W8901G 54M Wireless ADSL2+ Modem Router, com a configuração padrão de fábrica conforme figura a seguir.

O equipamento utilizado para testes, mesmo não estando no padrão 802.11n, praticamente torna a rede sem fio inacessível quando utiliza o mesmo canal que a rede da empresa.

Tem configuração extremamente simples e frequentemente já é adquirido com uma configuração básica com grande probabilidade de interferência visto o

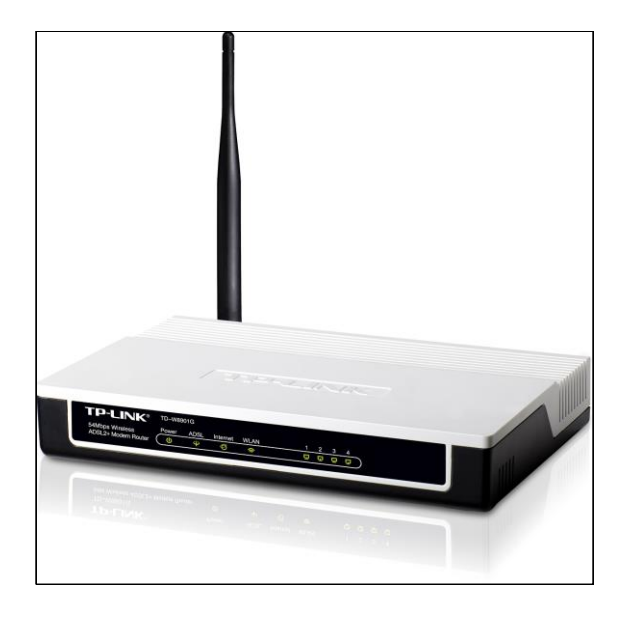

limite de 13 canais estabelecidos pela tecnologia. Fonte: Routers reset, 2017 Figura 5: Roteador Wireless TP-Link TD-

Foi constatado que os roteadores listados não têm qualquer mecanismo de proteção ou tratativa de segurança para minimizar os impactos de tráfegos indesejáveis na rede, seja por tráfego na mesma rede ou seja pela presença de Pontos de Acesso próximos com potência igual ou superior. Quando expostos, perdem as capacidades técnicas de transmissão de dados e aceitação da conexão de novos *hosts* que podem causar os problemas apontados.

#### <span id="page-43-0"></span>3.3 AMBIENTE PROPOSTO – EQUIPAMENTOS CORPORATIVOS

Diante da impossibilidade de utilizar os equipamentos do fabricante H3C e da proposta de estudo de caso de equipamentos corporativos em oposição a equipamentos SOHO, foi disponibilizado um Ponto de Acesso Cisco, modelo 2602, que atende à necessidade corporativa e com possibilidade de funcionamento em modo *standalone*. Esse modo de configuração permite a utilização do Ponto de Acesso sem a obrigatoriedade da presença de uma Controladora. O Ponto de Acesso necessita de alimentação PoE (Power Over Ethernet) e, em virtude disso, um switch Cisco também foi disponibilizado para a implementação do ambiente. A

configuração do Ponto de Acesso Cisco na rede local pode ser visualizada no Apêndice A desse trabalho de conclusão.

<span id="page-44-0"></span>3.3.1 Especificações e configurações dos Equipamentos Corporativos

O teste do ambiente corporativo compreendeu a utilização de um Ponto de Acesso e um switch PoE, como já citado, ambos do fabricante Cisco. Detalhadamente, os modelos são:

- Cisco Switch 28-Port Gigabit PoE Managed Modelo SG300-28P
- Cisco Aironet 2600i Access Point Modelo AIR-CAP2602E-x-K9

O Ponto de Acesso foi instalado fisicamente no andar térreo da empresa, em substituição ao Roteador 3 especificado no item 3.2.2. Foi configurado com as mesmas características do ambiente SOHO (SSID, *password* e encriptação) e o Roteador 3 foi desligado durante o período de avaliação do ambiente corporativo.

O Switch PoE foi utilizado em sua configuração padrão e características exclusivas da camada 2 do modelo OSI. O recurso PoE é habilitado por padrão e não exigiu configuração adicional para que o Ponto de Acesso recebesse alimentação elétrica. O Switch foi conectado com cabo UTP diretamente ao roteador fornecido pela Copel, que também é o servidor DHCP, para que pudesse propagar as requisições e respostas de endereços IP´s na rede local.

A imagem a seguir exibe o *rack* de equipamentos após a instalação do Switch logo acima dos switches e abaixo do gabinete do servidor já utilizados pela empresa. Importante destacar que não houve conexão direta entre os switches, todos foram conectados ao Roteador 1, equipamento disponibilizado pelo provedor de internet.

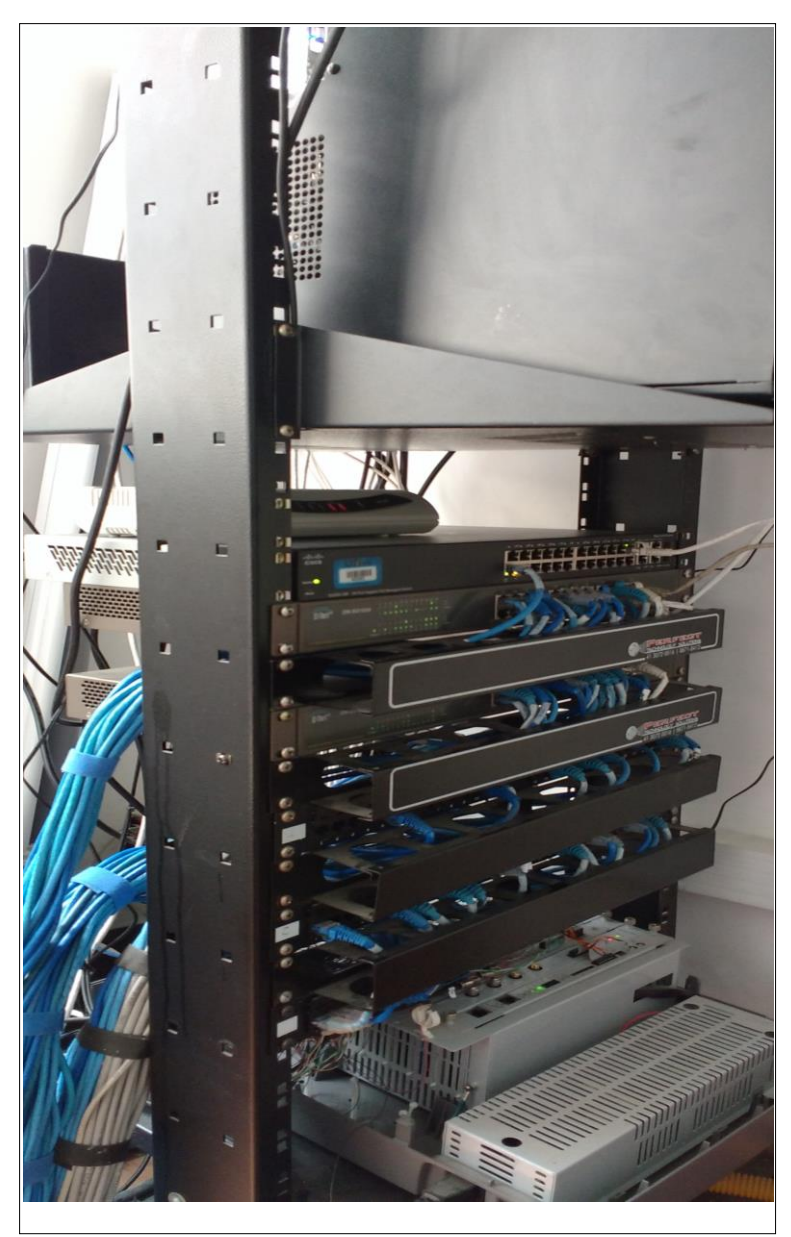

Fonte: Autoria própria, 2017

Dois cabos UTP foram conectados no switch: o branco foi utilizado para conexão ao Roteador 1 e funcionou como *uplink* enquanto que o azul foi conectado ao Ponto de Acesso.

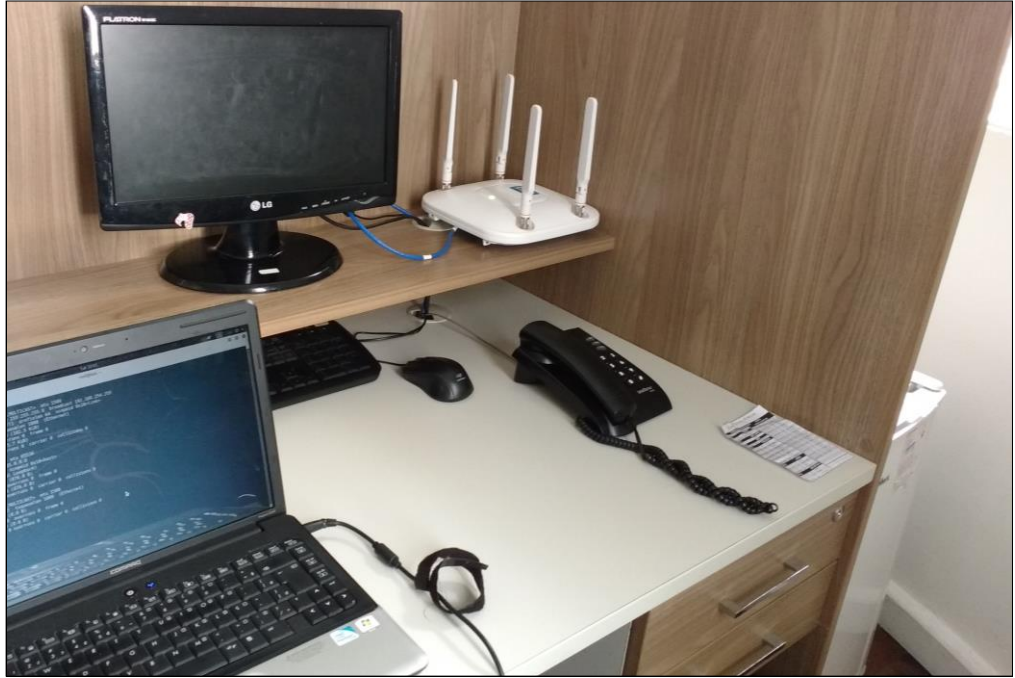

A figura a seguir exibe o Ponto de Acesso instalado em local próximo ao que se encontrava do Roteador 3.

Fonte: Autoria própria, 2017 Figura 7: Local de instalação do Ponto de Acesso Cisco

#### <span id="page-46-0"></span>3.3.2 Testes de performance em Ambiente Corporativo

Concluída a instalação física dos dois equipamentos, seguiu-se a repetição dos testes de performance que foram aplicados no ambiente SOHO a saber: avaliação do alcance do sinal na empresa; inclusão de outro ponto de acesso próximo e no mesmo canal *wireless*; teste de envio de dados para avaliação de negação de serviço – DDOS.

Para a avaliação da cobertura do sinal, foi utilizado software InSSIDer instalado em Notebook. Esse software utiliza a interface de rede wireless do notebook para exibir as redes percebidas, é similar ao aplicativo Wi-Fi analyzer, porém voltado para estações de trabalho.

As imagens a seguir exibem diferentes mapeamentos da rede com SSID "EXCELENCIA" coletados no piso térreo e no piso superior da empresa, onde estão os escritórios com maior fluxo de pessoas. No momento da coleta o Ponto de Acesso estava instalado no piso térreo.

| <b>is inSSIDer for Home</b>                                                                               |                                           |                                                              | n<br>$\times$                                                                                         |
|----------------------------------------------------------------------------------------------------|-------------------------------------------|--------------------------------------------------------------|----------------------------------------------------------------------------------------------------|
| File View Help                                                                                            |                                           |                                                              |                                                                                                    |
| <b>I FARN</b>                                                                                             | <b>NETWORKS</b>                           |                                                              | metageek                                                                                              |
| X Networks Table keyboard shortcuts: j=down, k=up, s=star, c=clear all                                    |                                           |                                                              |                                                                                                    |
| $O +$<br><b>FILTERS</b><br>SSID or Vendor<br>Channel                                                      | $\circ$<br>Signal<br>Security $\vee$<br>n | 802.11 $\vee$                                                |                                                                                                    |
| SSID                                                                                                    | <b>CHANNEL</b><br>SIGNAL <b>v</b>         | <b>SECURITY</b><br><b>MAC ADDRESS</b><br>802.11              | 24<br>7<br><b>* EXCELENCIA</b>                                                                        |
|                                                                                                    | $-25.4$                                   | <b>WPA2-Personal</b><br>FA:8F:CA:57:14:C3<br>unknown         | Channel Link Score                                                                                    |
| HP-Print-52-Officejet Pro 8610                                                                            | $-376$                                    | <b>WPA2-Personal</b><br>FC:3F:DB:25:A8:52 q                  |                                                                                                    |
| <b>EXCELENCIA</b><br>Ø                                                                                    | $-46$ 7                                   | WPA2-Personal<br>5C:A4:8A:69:16:20 n                         |                                                                                                    |
| Oi WiFi Fon                                                                                               | $-55$ 11                                  | 62:8E:78:E6:0D:7D n<br>Open                                  |                                                                                                    |
| <b>EXC SEC</b>                                                                                            | $-56$ 11                                  | <b>WPA2-Personal</b><br>A0:8E:78:E6:0D:78 n                  |                                                                                                    |
| Excelencia G2                                                                                             | $-661$                                    | <b>WPA2-Personal</b><br>EC:08:6B:BA:CA:0D n                  |                                                                                                    |
| <b>Excelencia Clientes 2017</b>                                                                           | $-67$ 11+7                                | <b>WPA2-Personal</b><br>F8:1A:67:D2:58:B4 n                  |                                                                                                    |
| Delirium                                                                                                  | $-82$ 1+5                                 | <b>WPA2-Personal</b><br>90:17:AC:E7:07:80 n                  |                                                                                                    |
| <b>ANA 1101</b>                                                                                           | $-.84$ 11                                 | <b>WPA2-Personal</b><br>B4:2A:0E:D2:00:AC n                  |                                                                                                    |
| Fio-Fio                                                                                                   | $-86$ 9                                   | WPA2-Personal<br>04:FE:8D:E2:60:28 n                         |                                                                                                    |
| <b>GVT-5A64</b>                                                                                           | $-869$<br>×.                              | <b>WPA2-Personal</b><br>3C:1E:04:62:5A:64 n                  |                                                                                                    |
| Dante_Home                                                                                                | $-874+8$                                  | WPA2-Personal<br>74:EA:3A:CB:D6:1E n                         |                                                                                                    |
| #NET-CLARO-WIFI                                                                                           | $-0.89$ 11                                | B6:2A:0E:D2:01:AD n<br>Open                                  |                                                                                                    |
| <b>VIVO-2959</b>                                                                                          | $. -9010$                                 | 04:8D:39:15:29:58 n<br>WPA2-Personal<br>$\blacktriangledown$ |                                                                                                    |
| 2.4 GHz NETWORKS                                                                                          |                                           |                                                              | <b>5 GHz NETWORKS</b>                                                                                 |
| $-30$<br>$-40$<br>$-50$<br>$-60$<br>$-70$<br>$-80$<br>$-90-$<br>$\overline{2}$<br>٠<br>$\mathcal{R}$<br>Δ | EXCELENCIA                                | 12<br>13<br>10<br>11                                         | $-30$<br>$-40$<br>$-50$<br>$-60$<br>$-70$<br>$-80$<br>$-90$<br>40 48 56 64<br>100 112 124 136 149 161 |
| Q<br>Ŧ<br>Digite aqui para pesquisar                                                                      | Ĥ<br>e<br>ιΠı<br>m                        | M<br>$rac{1}{2}$<br>Ð                                        | $\wedge$ $\Box$ ( $\Diamond$<br>11/11/2017<br>PTB                                                     |

Fonte: Autoria própria, 2017

A próxima imagem exibe a identificação do sinal no ambiente mais distante que é o escritório do primeiro andar.

| <b>is inSSIDer for Home</b>                                            |                                                      |                                         | σ<br>$\times$                                         |
|------------------------------------------------------------------------|------------------------------------------------------|-----------------------------------------|-------------------------------------------------------|
| File View Help                                                         |                                                      |                                         |                                                       |
| <b>LEARN</b>                                                           | <b>NETWORKS</b>                                      |                                         | metageek                                              |
| X Networks Table keyboard shortcuts: j=down, k=up, s=star, c=clear all |                                                      |                                         |                                                       |
| $^{\circ}$<br><b>FILTERS</b><br>SSID or Vendor<br>Channel<br>n         | o ><br>802.11 $\vee$<br>Signal<br>Security \<br>۸    |                                         |                                                       |
| <b>SSID</b>                                                            | SIGNAL <b>*</b><br><b>CHANNEL</b><br><b>SECURITY</b> | <b>MAC ADDRESS</b><br>802.11            | 7<br>11                                               |
| NET_2G506761                                                           | $-25$ 11<br><b>WPA2-Personal</b>                     | $\blacktriangle$<br>BC:2E:48:CE:A1:3C n | <b>EXCELENCIA</b><br>Channel Link Score               |
| <b>EXC SEC</b>                                                         | $-38$ 11<br><b>WPA2-Personal</b>                     | A0:8E:78:E6:0D:78 n                     |                                                       |
| Oi WiFi Fon                                                            | $-39$ 11<br>Open                                     | 62:8E:78:E6:0D:7D n                     |                                                       |
| <b>Excelencia Clientes 2017</b>                                        | $-43$ 11+7<br>WPA2-Personal                          | F8:1A:67:D2:58:B4 n                     |                                                       |
| HP-Print-52-Officejet Pro 8610                                         | $-636$<br><b>WPA2-Personal</b>                       | FC:3F:DB:25:A8:52 q                     |                                                       |
| Excelencia G2                                                          | $-65 - 1$<br>WPA2-Personal                           | EC:08:6B:BA:CA:0D n                     |                                                       |
| <b>EXCELENCIA</b><br>G                                                 | $-72$ 7<br><b>WPA2-Personal</b>                      | 5C:A4:8A:69:16:20 n                     |                                                       |
| Delirium                                                               | $-83$ 1+5<br><b>WPA2-Personal</b>                    | 90:17:AC:E7:07:80 n                     |                                                       |
| <b>GVT-98B5</b>                                                        | $-89$ 1<br>WPA2-Personal                             | 68:15:90:B9:98:B6 n                     |                                                       |
| <b>Les Terroirs</b>                                                    | $-90.9$<br><b>WPA2-Personal</b>                      | 80:38:BC:D2:E1:4C n                     |                                                       |
|                                                                        | <b>WPA2-Personal</b><br>$-914$                       | FA:8F:CA:57:14:C3 unknown               |                                                       |
| Dante_Home                                                             | $-91$ 4+8<br><b>WPA2-Personal</b>                    | 74:EA:3A:CB:D6:1E n                     |                                                       |
| AFCuritiba 1 Andar                                                     | $-92$ 11+7<br><b>WPA2-Personal</b>                   | 30:B5:C2:6E:37:5C n                     |                                                       |
| <b>Thom D007650</b>                                                    | $-936$<br><b>WPA2-Personal</b>                       | 80:C6:AB:CA:B2:65 a<br>▼                |                                                       |
| 2.4 GHz NETWORKS                                                       |                                                      |                                         | <b>5 GHz NETWORKS</b>                                 |
|                                                                        |                                                      |                                         |                                                       |
| $-30$                                                                  |                                                      |                                         | $-30$                                                 |
| $-40$                                                                  |                                                      |                                         | $-40$                                                 |
| $-50$                                                                  |                                                      |                                         | $-50$                                                 |
| $-60$                                                                  | EXCELENCIA                                           |                                         | $-60$                                                 |
| $-70$                                                                  |                                                      |                                         | $-70$                                                 |
| $-80$                                                                  |                                                      |                                         | $-80$                                                 |
| $-90$<br>$\overline{2}$<br>я<br>Δ                                      | 10<br>6                                              | 11<br>12<br>13                          | $-90$<br>40 48 56 64<br>100 112 124 136 149 161       |
| Q<br>Ŧ<br>$\Omega$<br>Digite aqui para pesquisar                       | Ĥ<br>е<br>Đ<br>$\alpha$<br>$\Box$<br>Ħ               | Ĥ<br>$\overline{c_{12}-}$<br>$\bullet$  | 10:55<br>$\wedge$ 2 ( $\oplus$<br>ᄆ<br>PTB 11/11/2017 |

Fonte: Autoria própria, 2017

A rede com SSID citado ficou perceptível em toda a empresa, em alguns lugares com maior incidência ao passo que em outros com menor, porém em todo o imóvel. Foi percebido que mesmo estando bem próximo ao Ponto de Acesso, a potência do sinal não foi a de maior intensidade, porém em todas as tentativas de acesso e navegação foi obtido sucesso.

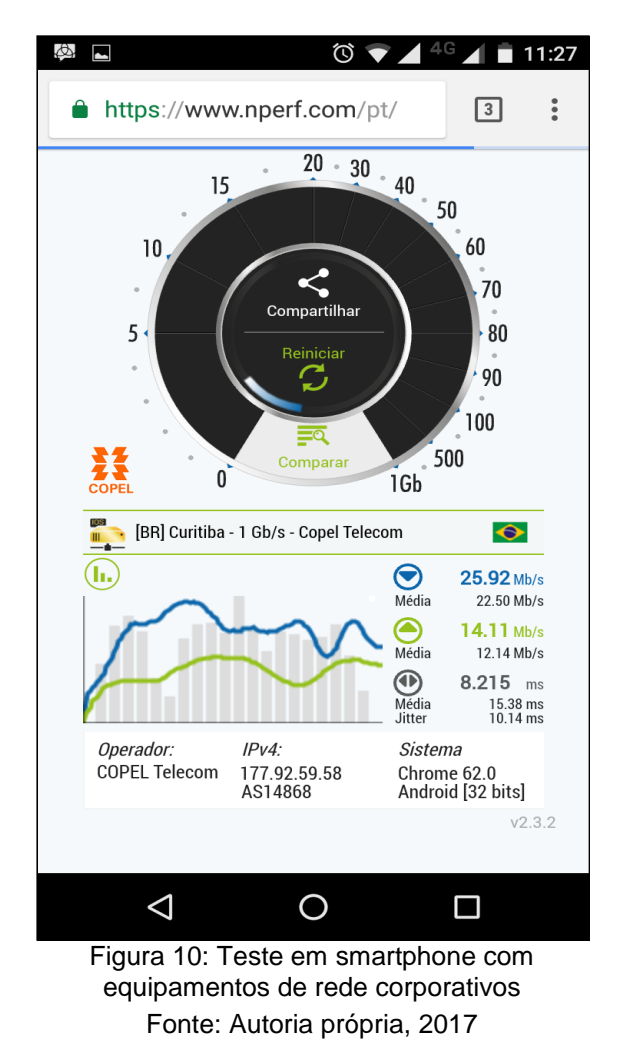

No mesmo ambiente as taxas de transferência foram superiores a 25 Mbps.

Na sequência foram realizados testes de performance com o software iperf3 com sistemas operacionais Linux, exatamente da mesma forma que foi executado no ambiente SOHO. Os testes em ambiente SOHO levaram a 98% de perda de datagramas enviados.

Em ambiente corporativo também houve perda, no entanto foi inferior a 50% de perdas que permitiu continuidade da navegação, conforme imagem a seguir.

|                                                                                                    |                                                  | root@kali:~                                               |                               | r.           |
|----------------------------------------------------------------------------------------------------|--------------------------------------------------|-----------------------------------------------------------|-------------------------------|--------------|
| File Edit View Search Terminal Help                                                                      |                                                  |                                                           | 1) ●                          |              |
| 186.00-187.00 sec 1.14 MBytes 9.57 Mbits/sec 2.203 ms 75/221 (34%)<br>51                                 |                                                  |                                                           |                               |              |
| 5] 187.00-188.00 sec                                                                                     | 984 KBytes 8.06 Mbits/sec 3.918 ms               | $\bullet$ $e$   Q Search<br>85/208 (41%)                  | Ö.                            |              |
| 51 188.00-189.00 sec                                                                                     | 768 KBytes 6.29 Mbits/sec 3.594 ms 138/234 (59%) |                                                           |                               |              |
| 5] 189.00-190.00 sec                                                                                     | 888 KBytes 7.27 Mbits/sec 3.443 ms 97/208 (47%)  |                                                           |                               |              |
| 5] 190.00-191.00 sec                                                                                     | 736 KBytes 6.03 Mbits/sec 6.568 ms 123/215 (57%) |                                                           | <b>EXCELENCIA</b><br><u>କ</u> | ×.           |
| 5] 191.00-192.00 sec.                                                                                    | 960 KBytes 7.86 Mbits/sec 1.598 ms               | 106/226 (47%)                                             |                               |              |
| 5] 192.00-193.00 sec                                                                                     | 968 KBytes 7.93 Mbits/sec 2.044 ms 93/214 (43%)  |                                                           | Proxy None<br>œ.              | ٠            |
| 5] 193.00-194.00 sec 1.05 MBytes 8.78 Mbits/sec 1.586 ms                                                 |                                                  | 80/214 (37%)                                              |                               |              |
| 5] 194.00-195.00 sec 1.02 MBytes 8.58 Mbits/sec 2.596 ms                                                 |                                                  | 78/209 (37%)                                              | root                          | $\mathbf{r}$ |
| 5] 195.00-196.00 sec                                                                                     | 520 KBytes 4.26 Mbits/sec 8.546 ms               | 107/172 (62%)                                             |                               |              |
| 51 196.00-197.00 sec                                                                                     | 752 KBytes 6.16 Mbits/sec 6.314 ms 84/178 (47%)  |                                                           |                               |              |
| 5] 197.00-198.00 sec                                                                                     | 656 KBytes 5.37 Mbits/sec 2.628 ms 115/197 (58%) |                                                           |                               |              |
| 5] 198.00-199.00 sec                                                                                     | 776 KBytes 6.36 Mbits/sec 3.350 ms 94/191 (49%)  | ackend to commands like apt-get and aptit                 | $\ast$<br>A                   | ৩            |
| 5] 199.00-200.00 sec                                                                                     | 952 KBytes 7.80 Mbits/sec 1.924 ms 72/191 (38%)  |                                                           |                               |              |
| 51 200.00-201.00 sec                                                                                     | 840 KBytes 6.88 Mbits/sec 11.598 ms 74/179 (41%) |                                                           |                               |              |
| 5] 201.00-202.00 sec. 1.15 MBytes 9.63 Mbits/sec 9.174 ms 0/147 (0%)                                     |                                                  |                                                           |                               |              |
| 5] 202.00-203.00 sec 1.11 MBytes 9.31 Mbits/sec 6.460 ms 2/144 (1.4%)<br>51 203.00-204.00 sec            | 920 KBytes 7.54 Mbits/sec 8.441 ms 9/124 (7.3%)  |                                                           |                               |              |
| 5] 204.00-205.00 sec                                                                                     | 736 KBytes 6.03 Mbits/sec 10.681 ms 36/128 (28%) |                                                           |                               |              |
| 5] 205.00-206.00 sec                                                                                     | 432 KBytes 3.54 Mbits/sec 5.656 ms 88/142 (62%)  |                                                           |                               |              |
| 5] 206.00-207.00 sec                                                                                     | 328 KBytes 2.69 Mbits/sec 4.985 ms 165/206 (80%) |                                                           |                               |              |
| 5] 207.00-208.00 sec                                                                                     | 896 KBytes 7.34 Mbits/sec 2.479 ms 82/194 (42%)  |                                                           |                               |              |
| 5] 208.00-209.00 sec                                                                                     | 472 KBytes 3.87 Mbits/sec 4.348 ms 121/180 (67%) |                                                           |                               |              |
| 5] 209.00-210.00 sec                                                                                     | 544 KBytes 4.46 Mbits/sec 4.618 ms 99/167 (59%)  |                                                           |                               |              |
| 51 210.00-211.00 sec                                                                                     | 504 KBytes 4.13 Mbits/sec 6.789 ms 120/183 (66%) |                                                           |                               |              |
| 51 211.00-212.00 sec                                                                                     | 632 KBytes 5.18 Mbits/sec 3.471 ms 118/197 (60%) |                                                           |                               |              |
| 5] 212.00-213.00 sec                                                                                     | 528 KBytes 4.33 Mbits/sec 4.462 ms 110/176 (62%) |                                                           |                               |              |
| 5] 213.00-214.00 sec                                                                                     | 816 KBytes 6.68 Mbits/sec 2.633 ms 97/199 (49%)  |                                                           |                               |              |
| 5] 214.00-215.00 sec                                                                                     | 1.10 MBytes 9.24 Mbits/sec 1.870 ms              | 69/210 (33%)                                              |                               |              |
| 5] 215.00-216.00 sec                                                                                     | 896 KBytes 7.34 Mbits/sec 5.287 ms 101/213 (47%) |                                                           |                               |              |
| 5] 215.00-216.00 sec                                                                                     | 896 KBytes 7.34 Mbits/sec 5.287 ms 101/213 (47%) |                                                           |                               |              |
|                                                                                                    |                                                  |                                                           |                               |              |
| Transfer<br>ID1 Interval<br>51                                                                           | Bandwidth<br>Jitter                              | Lost/Total Datagrams                                      |                               |              |
| 0.00-216.00 sec 0.00 Bytes 0.00 bits/sec 3.130 ms 19888/45585 (44%)<br>iperf3: the client has terminated |                                                  |                                                           |                               |              |
|                                                                                                    |                                                  |                                                           |                               |              |
| Server listening on 5201                                                                                 |                                                  |                                                           |                               |              |
|                                                                                                    |                                                  |                                                           |                               |              |
| Firefox automatically sends some data to Mozilla so that we can improve your experience.                 |                                                  |                                                           | Choose What I Share           |              |
|                                                                                                    | . . -                                            | $\cdots$<br>$\sim$ 100 $\sim$<br>$\overline{\phantom{a}}$ |                               |              |

Fonte: Autoria própria, 2017 Figura 11: Teste com iperf3 em ambiente corporativo

Nos testes realizados e no período em que esteve em utilização pelos colaboradores da empresa, os equipamentos apresentaram extrema robustez e não houve indisponibilidade nem a negação do serviço. Em alguns momentos, devido aos testes de estresse com envio de 100 Mbps, o Ponto de Acesso teve perda de datagramas sem, no entanto, o comprometimento do acesso à rede sem fio.

#### <span id="page-50-0"></span>3.3.3 Questionário ambiente corporativo

Um novo questionário foi aplicado aos colaboradores da empresa com o objetivo de avaliar a utilização da nova topologia de rede sem fio. Houve 29 respostas, algumas permitiam somente 1 escolha enquanto outras permitiam respostas múltiplas. As questões, respostas possíveis e percentuais estão detalhados a seguir.

Enunciado do questionário: Essa pesquisa que segue é referente ao uso da *wireless* após a instalação do equipamento novo (Ponto de Acesso Cisco) que foi configurado com nome de rede "EXCELENCIA" e funcionou no período de 13 a

24/11/17. O objetivo é entender se houve mudanças no uso da rede *wireless* e dimensionar os equipamentos existentes de forma a otimizar a conexão.

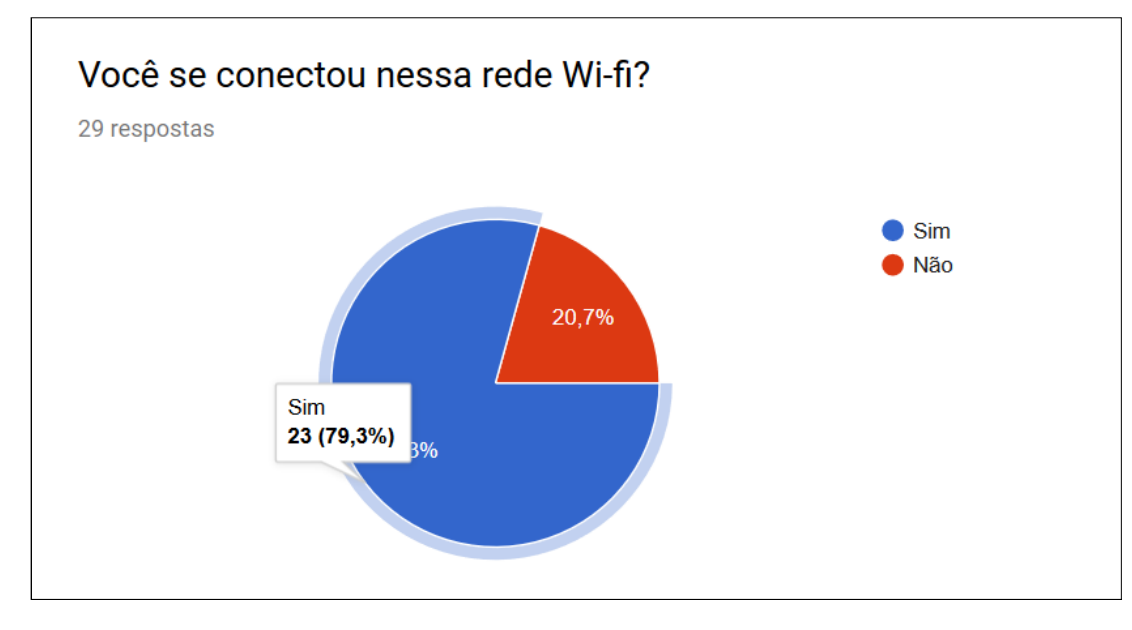

Pergunta 1, resposta única:

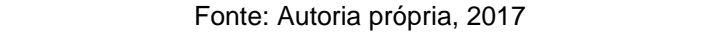

Pergunta 2, com possibilidade de resposta múltipla entre as seguintes:

- Ficou mais rápida
- Ficou mais estável
- Percebi maior alcance
- Não percebi diferença
- Outros

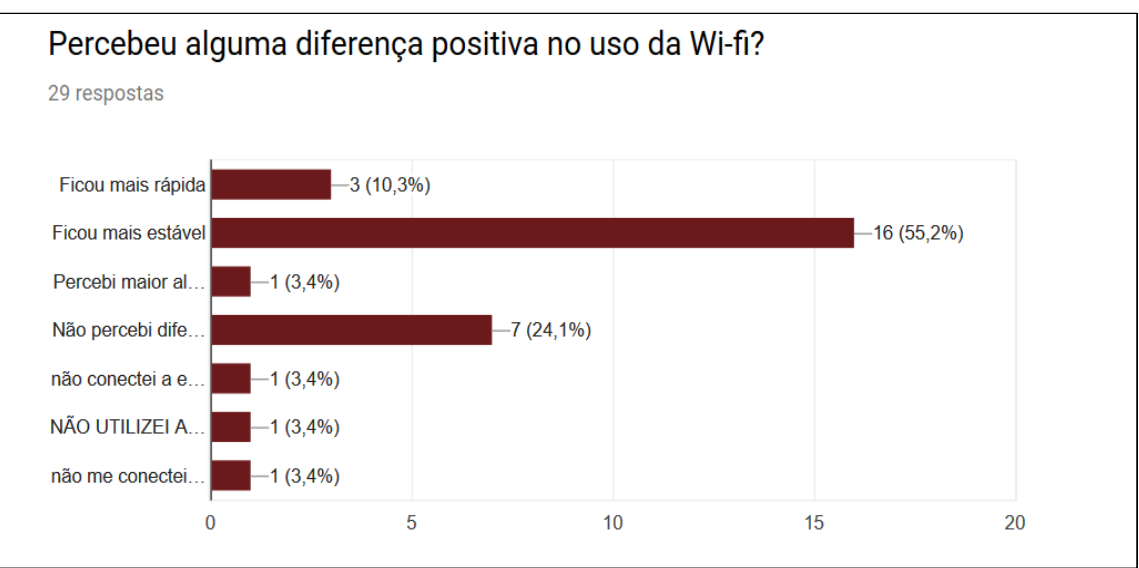

Fonte: Autoria própria, 2017 Figura 13: Gráfico 2 do questionário do ambiente corporativo

Pergunta 3, com possibilidade de resposta múltipla entre as seguintes:

- Não tenho problemas com a nova rede wi-fi
- Às vezes não funciona e preciso ficar trocando de rede
- Tento utilizar e demora até que a mensagem ou e-mail seja enviado
- Quando vou utilizar percebo que meu equipamento não está conectado na wifi e preciso reconectar
- O meu smartphone/tablet não conecta enquanto o dos outros está conectado.
- Identifico a rede, mas não consigo me conectar
- **Outros**

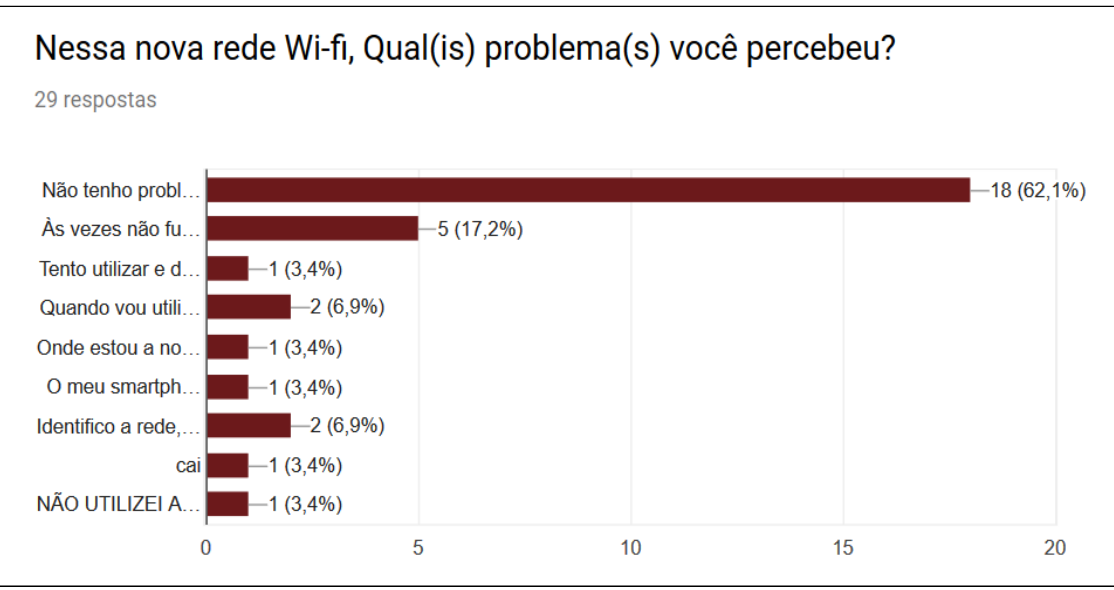

Figura 14: Gráfico 3 do questionário do ambiente corporativo

#### <span id="page-54-0"></span>**4 CONSIDERAÇÕES SOBRE CADA AMBIENTE**

A comparação proposta por esse trabalho contém aspectos referentes ao custo, percepção dos usuários e do administrador de rede em relação aos equipamentos que fornecem acesso à rede *wireless*. As informações que constam a seguir sobre os valores dos equipamentos não consideram o que foi pago à época da compra e sim os valores atuais de mercado, referentes ao ano de 2017, em sites especializados.

O ambiente SOHO conta com 4 pontos de acesso, sendo que 2 deles foram fornecidos em comodato pelas operadoras de internet e dessa forma não representaram um custo direto à empresa. Os switches utilizados para conexão à LAN são os mesmos utilizados pelas estações de trabalho e não representam um custo direto para a rede sem fio. Os outros dois roteadores foram adquiridos pela empresa ao custo aproximado de R\$ 200,00 cada, perfazendo o total de R\$ 400,00.

Se todos os equipamentos forem considerados, total de 4, o valor passa a ser de R\$ 800,00 para o ambiente SOHO.

Para o ambiente corporativo seria necessário, além do switch e Ponto de acesso utilizados, um segundo Ponto de Acesso para cobertura do outro andar da empresa. Como o objetivo é apresentar o custo do ambiente, os valores são de R\$ 4.560,00 para o switch e de R\$ 2.000,00 para cada Ponto de Acesso, o que compreende o valor total de R\$ 8.560,00.

Considerando que o switch utilizado poderia ter sido adquirido anteriormente e atender a empresa com seus pontos cabeados assim com fazem os switches existentes na infraestrutura, serão comparados apenas os valores dos pontos de acesso empregados.

Sendo assim, os equipamentos SOHO apresentam custo de R\$ 800,00 ao passo que os equipamentos corporativos custam R\$ 4.000,00. Importante destacar que foram utilizados 4 equipamentos na primeira estrutura que leva ao valor de R\$ 200,00/equipamento SOHO. Já no ambiente corporativo foram somente 2 equipamentos, que leva à razão de R\$ 2.000,00/equipamento. Em resumo, os Pontos de Acesso para pequenos ambientes e residências representam 10% do valor dos equipamentos indicados para ambientes corporativos.

Quanto à percepção dos usuários, foram aplicados questionários aos colaboradores da empresa. Foram apresentados os resultados parciais, antes da utilização dos equipamentos corporativos, que nortearam alguns dos testes. A seguir

estão os resultados da avaliação posterior à troca. A questão coincidente com a já realizada possui 2 gráficos, conforme segue:

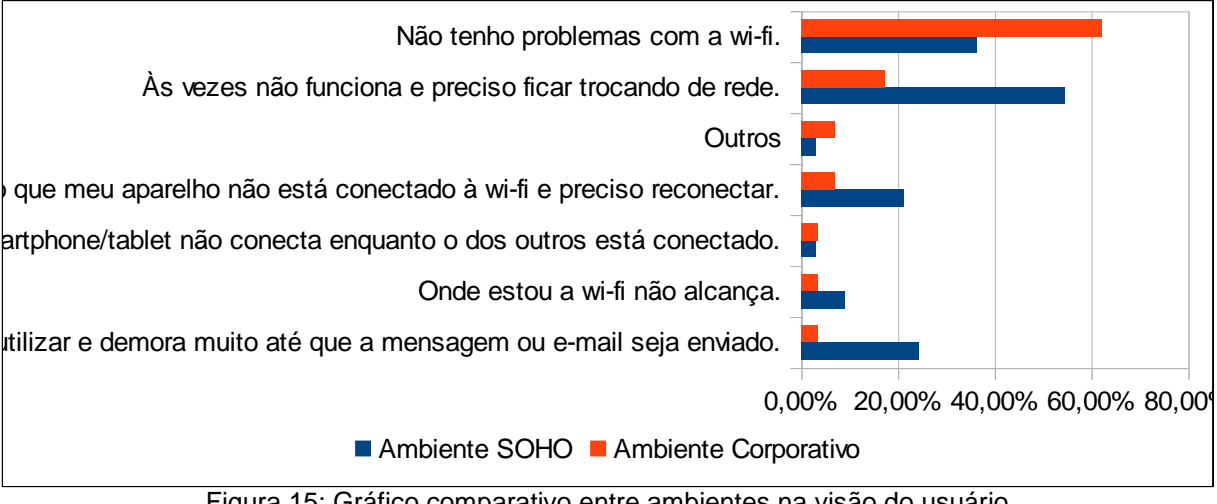

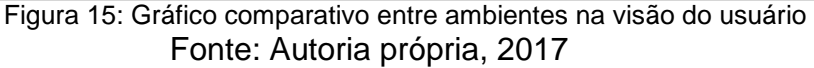

Em relação ao administrador de redes, as principais diferenças entre os ambientes é quanto à complexidade da configuração e quanto à robustez. O ambiente SOHO apresenta extrema facilidade de ser configurado visto que os equipamentos possuem uma configuração mínima já realizada pelo fabricante, a exemplo do serviço DHCP, que permite a conexão na rede sem fio e navegação tão logo seja ligado à energia elétrica e conectado à internet. Já os equipamentos corporativos necessitam de configurações que demandam conhecimentos técnicos específicos. Para o caso da configuração do Ponto de Acesso na LAN foi necessário o acesso através de comunicação serial via porta Console, que não é uma atividade trivial. Esse acesso e as atividades necessárias para fazê-lo podem ser visualizados em detalhes no Apêndice A.

Outro ponto notoriamente divergente entre os equipamentos foi a configuração da rede *wireless*. Nos equipamentos SOHO existe um passo a passo simples que leva à WLAN em condições de navegação ao passo que no equipamento corporativo foi necessária a execução de alguns comandos através do acesso serial e em interface terminal. Essa configuração também pode ser visualizada em detalhes no Apêndice A.

A menor robustez dos equipamentos SOHO foi identificada presencialmente com o administrador da rede que mencionou a necessidade de periodicamente reiniciar alguns pontos de acesso SOHO e que logo após essa ação o serviço é

normalizado, como de fato ocorreu. Enquanto que o Ponto de Acesso corporativo foi comprovadamente estável no período utilizado não tendo sido necessário reiniciar o equipamento nenhuma vez, conforme imagem a seguir que contém o tempo de funcionamento (*uptime*) de 2 semanas, 4 dias e 5 minutos.

|                             |                                                                             |                           | Save Configuration   Ping   Logout   Refres |  |
|-----------------------------|-----------------------------------------------------------------------------|---------------------------|---------------------------------------------|--|
| HE.                         | NETWORK ASSOCIATION WIRELESS SECURITY SERVICES MANAGEMENT SOFTWARE EVENTLOG |                           |                                             |  |
| Hostname ap                 |                                                                             |                           | ap uptime is 2 weeks, 4 days, 5 minutes     |  |
| <b>Home: Summary Status</b> |                                                                             |                           |                                             |  |
| <b>Association</b>          |                                                                             |                           |                                             |  |
| Clients: 8                  |                                                                             | Infrastructure clients: 0 |                                             |  |
| <b>Network Identity</b>     |                                                                             |                           |                                             |  |
| <b>IP Address</b>           |                                                                             | 192.168.254.113           |                                             |  |
| <b>IPv6</b> Address         |                                                                             |                           | FE80::7ADA:6EFF:FEC2:9504                   |  |
| <b>MAC Address</b>          |                                                                             |                           | 78da.6ec2.9504                              |  |
| <b>Network Interfaces</b>   |                                                                             |                           |                                             |  |
| Interface                   | <b>MAC Address</b>                                                          | <b>Transmission Rate</b>  |                                             |  |
| f GigabitEthernet           | 78da.6ec2.9504                                                              | 1Gbps                     |                                             |  |
| Radio0-802.11N2.4GHz        | 5ca4.8a69.1620                                                              | Mcs Index 23              |                                             |  |
| Radio1-802.11N5GHz          | 5ca4.8a67.1670                                                              | Mcs Index 23              |                                             |  |
| <b>Event Log</b>            |                                                                             |                           |                                             |  |
| Time.                       | <b>Severity</b>                                                             | <b>Description</b>        |                                             |  |

Figura 16: Tempo em funcionamento do equipamento corporativo

Fonte: Autoria própria, 2017

A tabela a seguir contém um resumo comparativo dos pontos de acesso avaliados em cada ambiente.

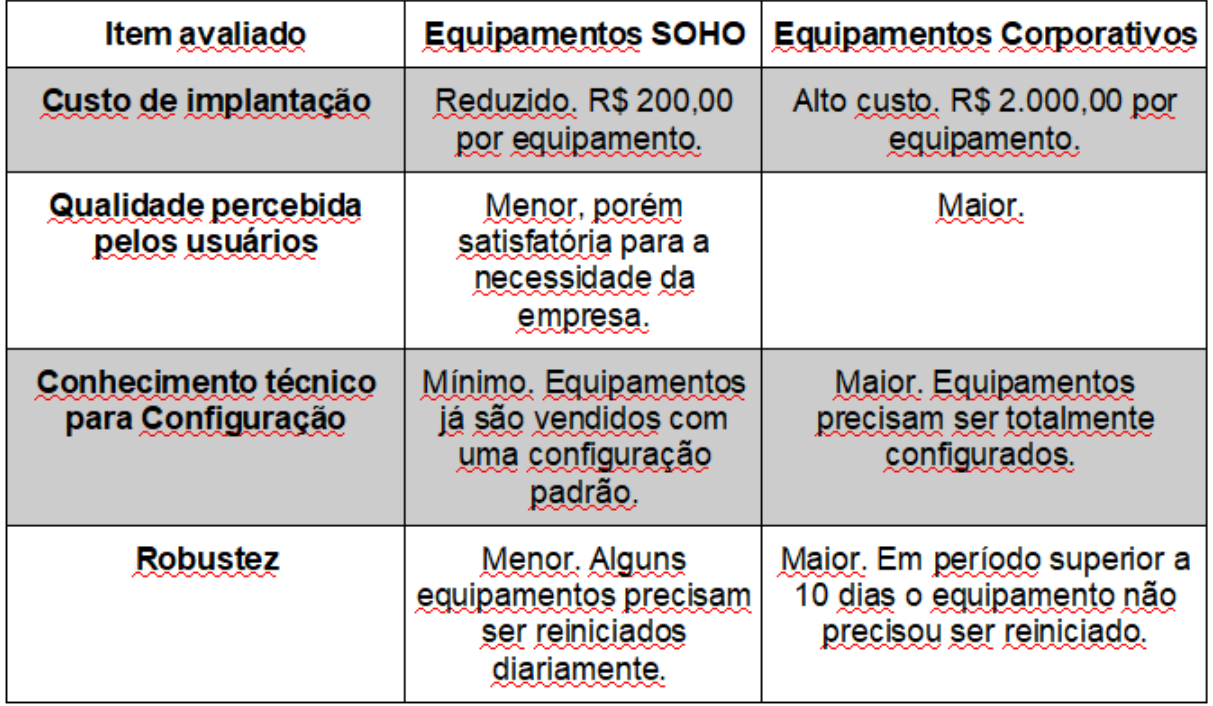

Tabela 3: Resumo comparativo entre ambientes

Fonte: Autoria própria, 2017

#### <span id="page-58-0"></span>**5 DIFICULDADES ENCONTRADAS**

#### <span id="page-58-1"></span>5.1 IMPOSSIBILIDADE DE USO DOS EQUIPAMENTOS DO FABRICANTE H3C

Para o ambiente com equipamentos corporativos seriam utilizados pontos de acesso e uma controladora *wireless* do fabricante H3C. Os equipamentos possuem configuração própria que teria sido aplicada ao ambiente que estiveram inseridos. Para utilização na empresa alvo do estudo de caso seria necessário reconfigurar a controladora de acordo com as necessidades identificadas na empresa. A configuração dos pontos de acesso também seria realizada na controladora, visto não permitirem o funcionamento em modo *standalone* confirmado em consulta à documentação do fabricante.

Na etapa de preparação dos equipamentos corporativos foi utilizado o software Wireshark para coletar os pacotes trocados entre os equipamentos, no caso um *notebook* conectado diretamente à controladora através de cabo UTP nas portas Ethernet. Obtido o endereço IP, os acessos à controladora se deram pelos protocolos HTTP e Telnet, ambos com sucesso. Para ter acesso às configurações, independente do protocolo, foi consultada a documentação do fabricante que apresentava as credenciais de uso padrão. Todas as tentativas foram sem sucesso com a informação de que o usuário ou a senha estavam incorretos. A controladora não disponibiliza de um botão *reset* em sua estrutura física, impossibilitando a ação de retornar as configurações ao modo de fábrica.

A outra forma de acesso disponível era através da porta Console, com interface RJ-45 na controladora. Foram realizadas tentativas em 2 computadores, uma deles com interface RJ-45 na extremidade da controladora e com DB-9 na extremidade do computador; e, na outra tentativa, com RJ-45 na extremidade da controladora e com DB-9 ligado a cabo adaptador DB-9 com USB no computador. Todas as tentativas sem sucesso, o status do software em cada tentativa de conexão remeteu à falta de comunicação entre cliente e servidor (*time-out*).

Como última tentativa, buscou-se apoio do suporte técnico do fabricante e percebido que não há suporte no Brasil. Uma solicitação foi enviada ao e-mail do fabricante que consta no site http://www.h3c.com, porém não houve resposta.

Por fim, em conjunto com o orientador, foi tomada a decisão de interromper o estudo de caso com os equipamentos desse fabricante e dar sequência com os equipamentos da Cisco, sendo um Ponto de Acesso e um switch, conforme foi apresentado no trabalho.

### <span id="page-59-0"></span>5.2 NECESSIDADE DE UTILIZAÇÃO DE SWITCH POE

Os Pontos de Acesso utilizados, sejam do fabricante H3C ou Cisco, não possuem fontes de alimentação, devendo ser energizados através do recurso PoE do switch a que estiver conectado. A empresa que recebeu os equipamentos para os testes possui 2 switches, porém nenhum deles com esse recurso.

Em pesquisa de mercado, pôde-se observar que um switch com PoE com baixa densidade de portas é um equipamento com baixa disponibilidade em lojas, possui valor próximo aos R\$ 500,00 e não se apresenta como adequado ao ambiente corporativo. Esse equipamento é indicado para escritórios ou residências onde exista a necessidade de envio de energia para equipamentos remotos sendo as câmeras de monitoramento os casos mais clássicos.

Com apoio do orientador foi utilizado nos testes um switch Cisco com 24 portas e o recurso PoE. A esse equipamento foi conectado apenas um dos switches da empresa e o Ponto de Acesso utilizado.

### <span id="page-60-0"></span>**CONCLUSÃO**

As redes sem fio locais são cada vez mais imprescindíveis nas empresas. A tecnologia caminha para ambientes com menos cabeamento para os usuários e maior mobilidade, é uma realidade e caberá aos responsáveis por essas redes a adaptação técnica para o atendimento dessa necessidade.

Os equipamentos com perfil de uso em pequenos escritórios e residências continuarão a ser disponibilizados pelos provedores de Internet. Essas empresas identificaram em seus planos de negócio que os equipamentos agregam valor ao serviço prestado e adotaram como prática o empréstimo (comodato) no fornecimento do serviço de Internet de banda larga. Cabe ao responsável pela rede a análise da exigência da empresa quanto ao uso do equipamento mais adequado.

Cada um dos cenários avaliados tem vantagens próprias. A escolha por um ou outro depende diretamente da utilização e da importância do recurso, ou seja, quanto mais imprescindível a rede *wireless*, maior a indicação dos equipamentos corporativos. Quando a utilização do acesso à rede sem fio se dá apenas com finalidade de uso pessoal ou quando o uso corporativo não é obrigatório, em casos de ambientes totalmente cabeados por exemplo, a demanda por Pontos de Acesso corporativos é menor. À medida que o uso corporativo ganha relevância aumenta também a importância de ter uma estrutura de rede sem fio mais adequada.

Os equipamentos SOHO têm preço muito inferior em comparação aos corporativos, que representa uma vantagem à empresa. Outra vantagem notória é a extrema facilidade de configuração e a ativação para produção. Por outro lado, os equipamentos corporativos têm superior robustez e resiliência às interferências de outras redes.

Por fim, pôde-se observar também que a percepção dos usuários da rede sem fio foi alterada positivamente com a utilização de equipamentos corporativos. A maioria deles identificou melhora na utilização do recurso com destaque para a estabilidade.

As sugestões de trabalhos futuros que podem utilizar esta monografia como ponto de partida são estudos de caso com as frequências de 2,4 e 5 GHz em ambientes com alta densidade de redes sem fio como foi o cenário apresentado. Além dessa possibilidade, é possível também a comparação entre equipamentos SOHO e corporativos que utilizem a frequência de 5 GHz.

## **REFERÊNCIAS**

<span id="page-61-0"></span>AGÊNCIA NACIONAL DE TELECOMUNICAÇÕES. **Resolução 680**. 27 jun. 2017. Disponível em <http://www.anatel.gov.br/legislacao/resolucoes/2017/936-resolucao-680>. Acesso em: 13 set. 2017.

BERTI, Tiago C. **Estudo de caso: implementação de rede wireless em laboratório de química.** 2013. 49 f. Monografia (Curso de Graduação de Engenharia Elétrica) - Universidade Federal do Rio Grande do Sul, 2013. Disponível em:  $\leq$ 

https://www.lume.ufrgs.br/bitstream/handle/10183/78517/000898592.pdf?sequence= 1> Acesso em: 24 Jul 2017, 08:00.

BEZERRA, André W. L. **Redes Wi-Fi I: Medidor de Potência de Antenas Planares na Faixa ISM (2,4GHz)**. Disponível em <http://www.teleco.com.br/tutoriais/tutorialredeswifi1/pagina\_5.asp>. Acesso em: 21 out. 2017.

CARRANO, Ricardo C. **Tecnologias de Redes sem Fio**. Rio de Janeiro: RNP/ESR, 2016. Disponível em <https://pt.scribd.com/doc/206659698/Tecnologias-de-Redessem-Fio>. Acesso em: 21 nov. 2017.

CISCO. *Cisco Aironet 2600 Series Access Points Data Sheet***.** Disponível em <https://www.cisco.com/c/en/us/products/collateral/wireless/aironet-2600 series/data\_sheet\_c78-709514.html>. Acesso em: 20 set. 2017.

COPEL TELECOM. **Características Técnicas Copel Fibra**. Disponível em <http://www.copeltelecom.com/site/wp-content/uploads/2016/04/Caracteristicastecnicas-Copel-Fibra.pdf>. Acesso em: 13 set. 2017.

FERREIRA, Jeferson L. M.; **Segurança em Redes sem Fio**. 2013. 49 f. Monografia (Especialização em Configuração e Gerenciamento de Servidores e Equipamentos de Redes) - Departamento Acadêmico de Eletrônica, Universidade Tecnológica Federal do Paraná, Curitiba, 2013. Disponível em: <http://repositorio.roca.utfpr.edu.br/jspui/bitstream/1/2412/1/CT\_GESER\_IV\_2014\_0 3.pdf.> Acesso em: 03 Jul 2017, 23:00.

FILHO, Francisco X. M. B. **Redes Wi-fi II: Estudo de Caso – Instalação em Campus da IFAM (Manaus, AM)**. Disponível em <http://www.teleco.com.br/tutoriais/tutorialwifimanaus2/pagina\_3.asp>. Acesso em: Acesso em: 21 out. 2017.

LEANDRO, Willian A.; **Comparativo entre IEEE 802.11g e 802.11n**. 2012. 40 f. Monografia (Especialização em Configuração e Gerenciamento de Servidores e Equipamentos de Redes) – Departamento Acadêmico de Eletrônica, Universidade Tecnológica Federal do Paraná, Curitiba, 2012. Disponível em: http://repositorio.roca.utfpr.edu.br/jspui/bitstream/1/1833/1/CT\_GESER\_II\_2012\_11.p df> Acesso em: 10 Jul 2017, 07:30.

MENDES, Nadia A.B.; **Análise de Desempenho de Redes Sem Fio Baseada em Mecanismos de Criptografia**. 2011. 48 f. Monografia (Especialização em Configuração e Gerenciamento de Servidores e Equipamentos de Redes), - Departamento Acadêmico de Eletrônica, Universidade Tecnológica Federal do Paraná, Curitiba, 2011. Disponível em: < http://repositorio.roca.utfpr.edu.br/jspui/bitstream/1/421/1/CT\_GESER\_1\_2011\_18.pd f > Acesso em: 03 Jul 2017, 23:30.

ROUTERS RESET. *How to Hard Reset Your Router.* Disponível em <https://routers-reset.info/blog/routers/hard-reset-tplink-tdw8901g/>. Acesso em: 20 set. 2017.

SOARES, Marilson D. **WLAN X Sistemas Móveis Celulares**. 02 fev. 2004. Disponível em <http://www.teleco.com.br/tutoriais/tutorialwlanx/default.asp>. Acesso em: 21 nov. 2017.

TANENBAUM, A. S., **Redes de computadores**, Tradução da 4a Edição, Rio de Janeiro: Campus, 2003.

TP-LINK. **Download para Archer C50 V2.** Disponível em <http://www.tplink.com.br/download/Archer-C50\_V2.html>. Acesso em: 20 set. 2017.

TRINDADE, E. L. ; CAMPOS, A. L. P. S.; MOREIRA, R. C. O. Análise comparativa de desempenho de redes residenciais IEEE 802.11n e homeplug AV. **Revista Holos**, Ano 29, Vol. 6. IFRN. Rio Grande do Norte. Dez 2013. Disponível em: < http://www2.ifrn.edu.br/ojs/index.php/HOLOS/article/view/826/761> Acesso em: 24 Jul 2017, 07:30.

VASCONCELLOS, Ronaldo. **Segurança em Redes sem Fio**. Rio de Janeiro: RNP/ESR, 2013. Disponível em <https://pt.scribd.com/doc/157215890/Segurancaem-Redes-sem-Fio>. Acesso em: 29 nov. 2017.

VILELA, Douglas W. F. L.; **Segurança em redes sem fio: estudo sobre o desenvolvimento de conjuntos de dados para comparação de IDS**. 2014. 83 f. Dissertação (Mestrado em Engenharia Elétrica) - Universidade Estadual Paulista. Faculdade de Engenharia de Ilha Solteira, São Paulo, 2014. Disponível em: < http://www.athena.biblioteca.unesp.br/exlibris/bd/cathedra/17-06- 2015/000836349.pdf > Acesso em: 24 Jul 2017, 07:00.

### <span id="page-63-0"></span>**APÊNDICE A - Configuração do Ponto de Acesso Cisco**

O Ponto de Acesso Cisco foi acionado eletricamente através de alimentação PoE. Não foi possível identificar qual o endereço IPv4 privado que a interface de rede recebeu, sendo então necessário o acesso via porta Console para visualização das configurações.

O acesso ao equipamento realizado através da porta Console utilizou computador com sistema operacional Windows 10 com software Putty instalado e configurações que seguem na imagem à seguir. A porta escolhida (COM2) foi identificada na tela de gerenciamento de dispositivos do sistema operacional citado.

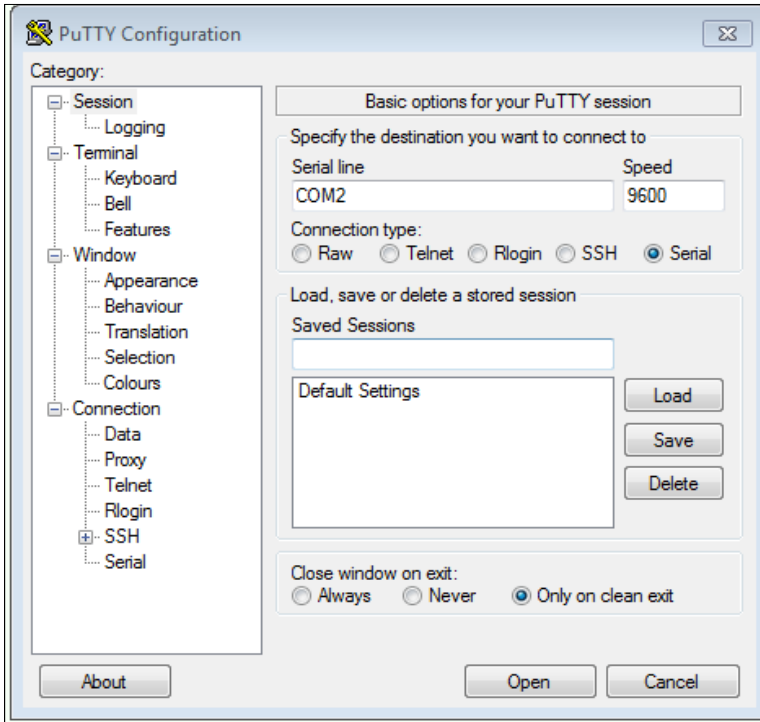

Fonte: Autoria própria, 2017 Figura 17: Configuração Putty para acesso ao Ponto de Acesso Cisco

Ao solicitar a conexão, a tela do terminal é exibida com as últimas informações do *boot* do sistema. Em decorrência da impossibilidade de acesso ao equipamento no modo administrador, foi realizado o *reset* com uso do botão para essa finalidade que está posicionado na parte inferior do Ponto de Acesso. De acordo com o manual, é necessário desligar o equipamento e pressionar o botão por 10 segundos. Com ele ainda pressionado, ligar o equipamento e manter o botão pressionado por mais 10 segundos.

Após ação, a interface do terminal passou a exibir o *boot* do sistema novamente e o *hostname* mudou de "PontodeAcesso" para "ap". A figura seguinte apresenta a tela com o status após o reset e execução do comando "#show runningconfig".

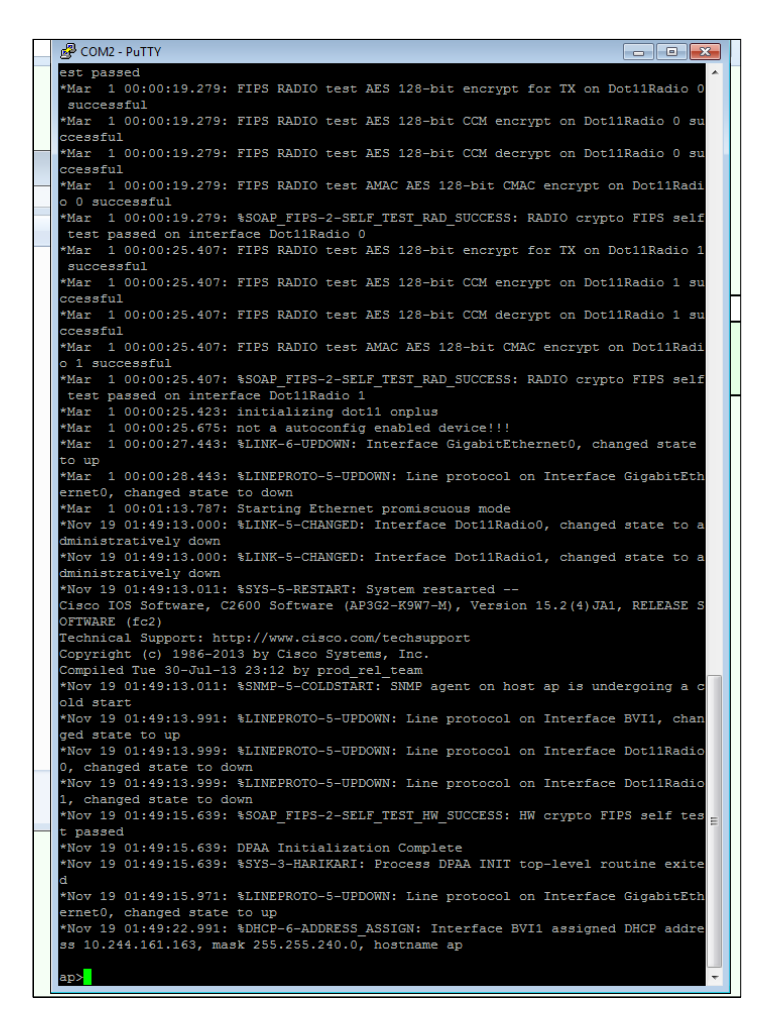

Fonte: Autoria própria, 2017

Com acesso às configurações, a porta Ethernet foi habilitada e o endereço de rede ativado como DHCP. O endereço IP foi identificado no acesso terminal e a partir dessa identificação foi possível acessar o Ponto de Acesso através do navegador e protocolo HTTP conforme segue na figura a seguir. É possível visualizar as interfaces de rede com seus respectivos status como é o caso da GigabitEthernet que está identificada como ativa enquanto as interfaces de rede sem fio estão identificadas como inativas.

Também estão disponíveis na tela inicial os últimos eventos técnicos (logs) do sistema.

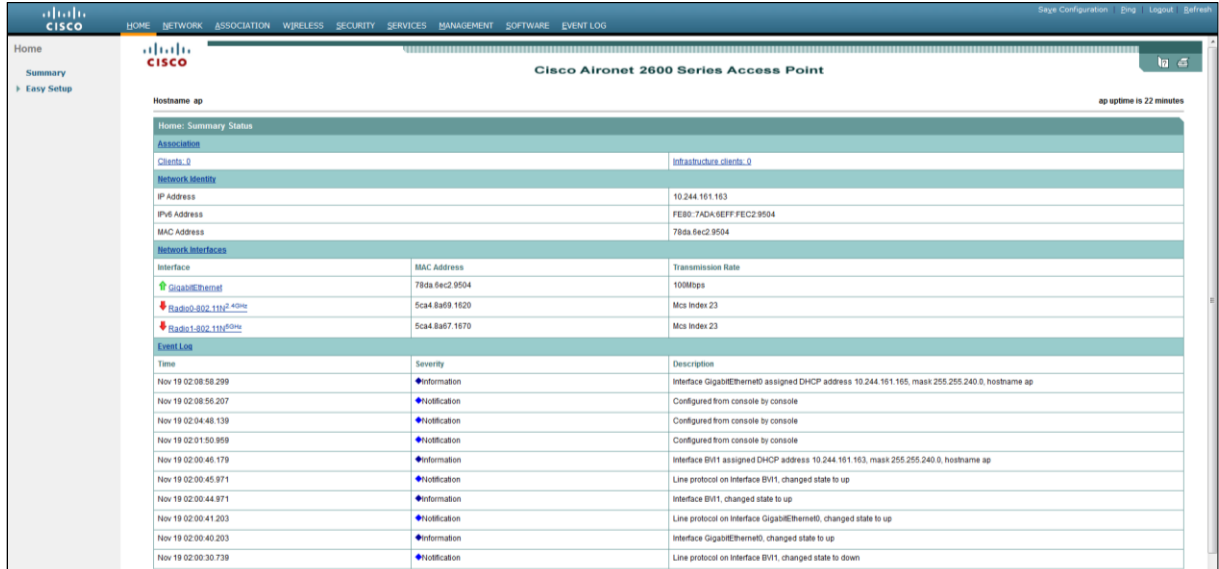

Fonte: Autoria própria, 2017

Com o acesso à rede local configurado e a visualização do status do equipamento através do protocolo HTTP, foram realizadas as configurações iniciais da rede sem fio na interface do terminal. A seguir a lista de comandos executados:

Configuração de SSID e associação a uma VLAN:

 Enable Configure terminal Dot11 ssid EXCELENCIA Vlan 1 Authentication open Guest-mode End

Configurar o rádio 0 do dot11 e interfaces Gigabit Ethernet:

 Configure terminal interface Dot11Radio 0 ssid EXCELENCIA

Exit

 Interface Dot11Radio 0.1 Encapsulation dot1Q 1 native Bridge-group 1 Exit

 Interface GigabitEthernet 0 Bridge-group 1

 Interface GigabitEthernet 0.1 Encapsulation dot1Q 1 native Bridge-group 1

Após essa configuração, a rede com SSID EXCELENCIA passou a ser visualizada pelos hosts, sem chave para autenticação. Por fim, foi realizada a configuração da encriptação WPA2 conforme tela a seguir:

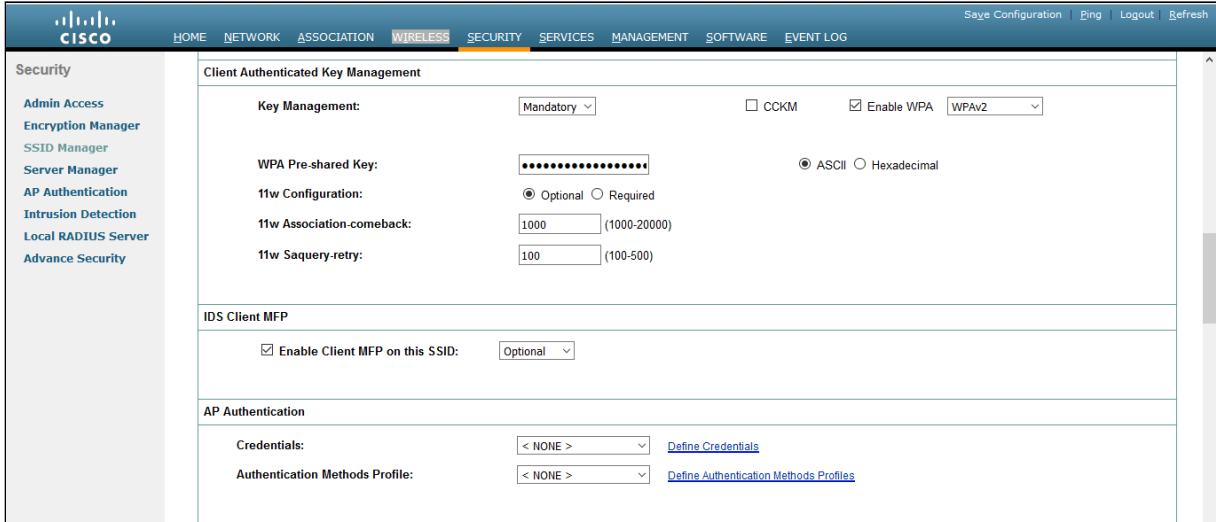

Fonte: Autoria própria, 2017

Finalizada a configuração, o Ponto de Acesso ficou disponível para as conexões.

# <span id="page-67-0"></span>**APÊNDICE B - Softwares e Equipamentos Utilizados**

Além dos softwares e equipamentos detalhados anteriormente, foram utilizados os seguintes:

- Aplicativo Wifi Analyzer para Android na versão 3.10.5-L.
- Software inSSIDer versão 3.
- Software Chanalyzer versão 2.1 para Windows associado ao hardware Wi-spy através de interface USB.
- Smartphone Motorola Moto G (3ª geração) com Android na versão 6.0.
- Notebook com Sistema Operacional Fedora 21, 64 bits e Sistema Operacional Windows 10.
- Software Wireskark disponível no Linux Fedora.
- Notebook com Sistema Operacional Kali Linux.
- Computador de mesa com Windows 7 e porta serial DB-9.
- Software PuTTY na versão 0.70.

# <span id="page-68-0"></span>**APÊNDICE C - Respostas do Questionário 1**

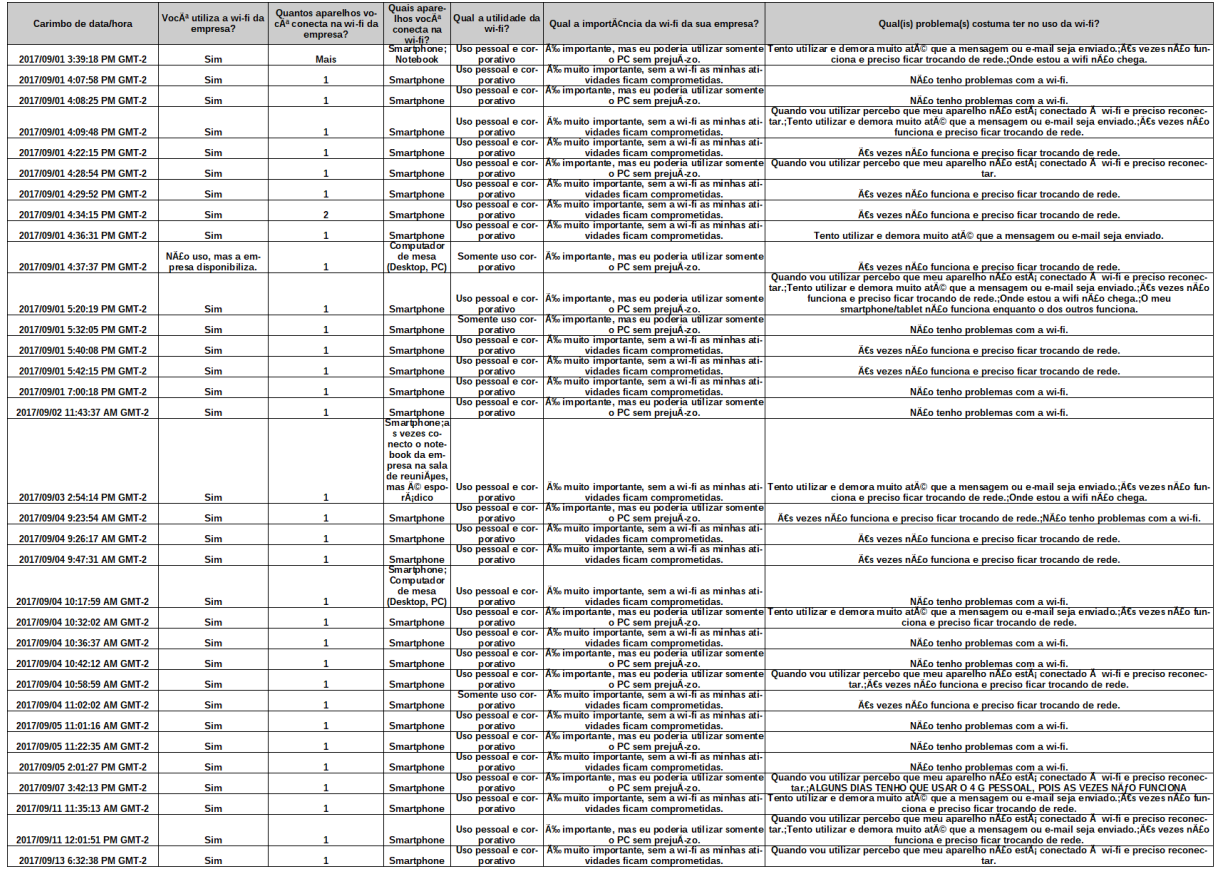

Tabela 4: Planilha com respostas do questionário 1

<span id="page-68-1"></span>Fonte: Autoria própria, 2017A**PÊNDICE D - Respostas do Questionário 2**

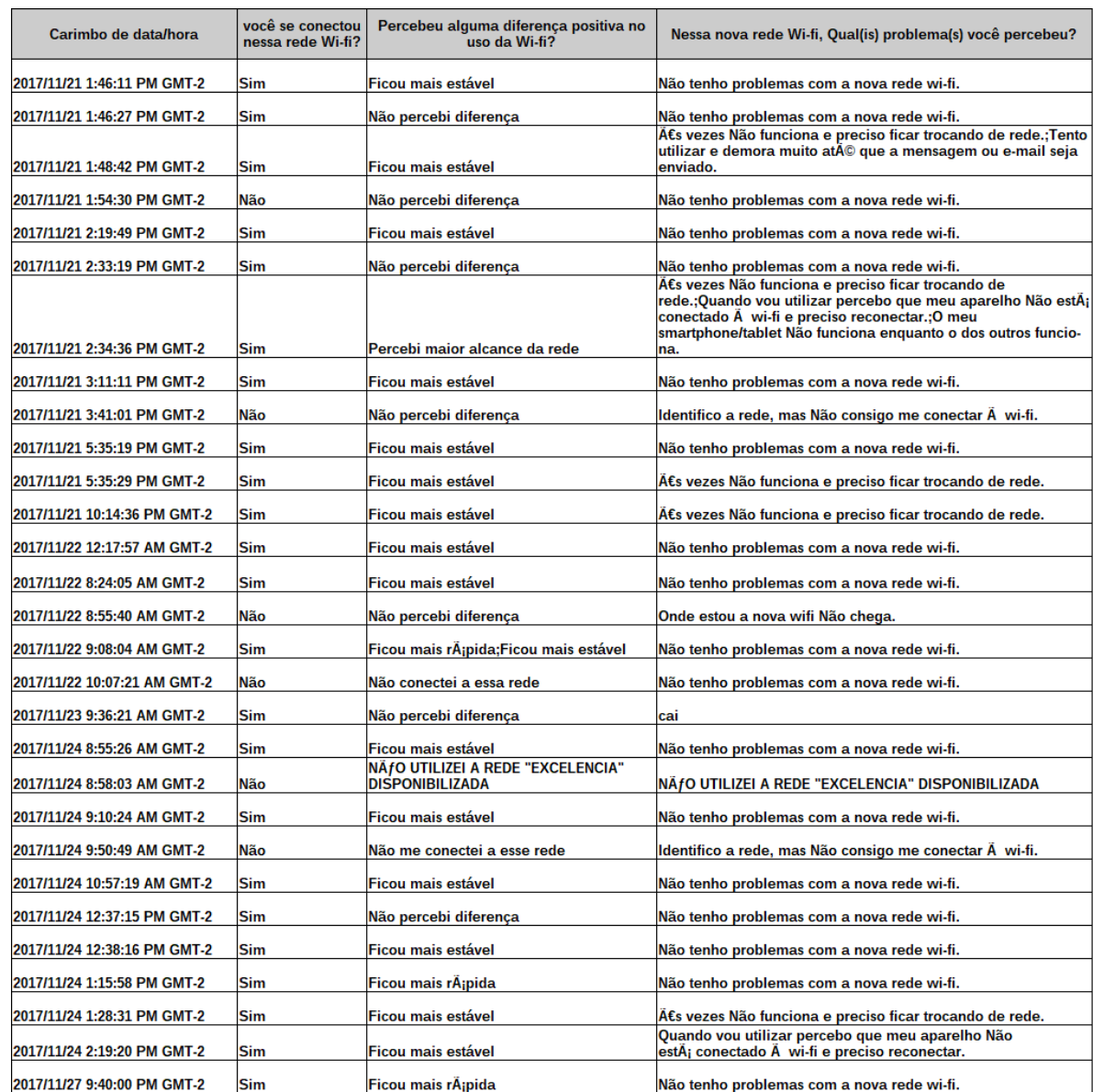

# **APÊNDICE D - Respostas do Questionário 2**

Tabela 5: Planilha com respostas do questionário 2

Fonte: Autoria própria, 2017